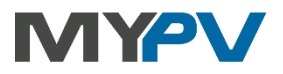

# **AC•THOR / AC•THOR** 9s

Fotovoltický energetický manažér pre teplú vodu aj pre vykurovanie

# Návod na obsluhu

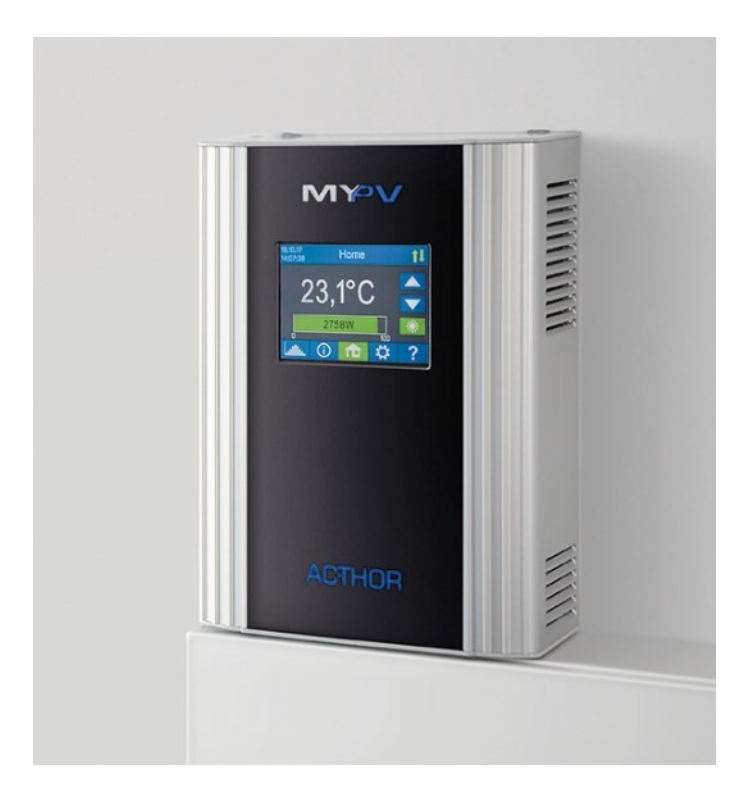

#### **Obsah**

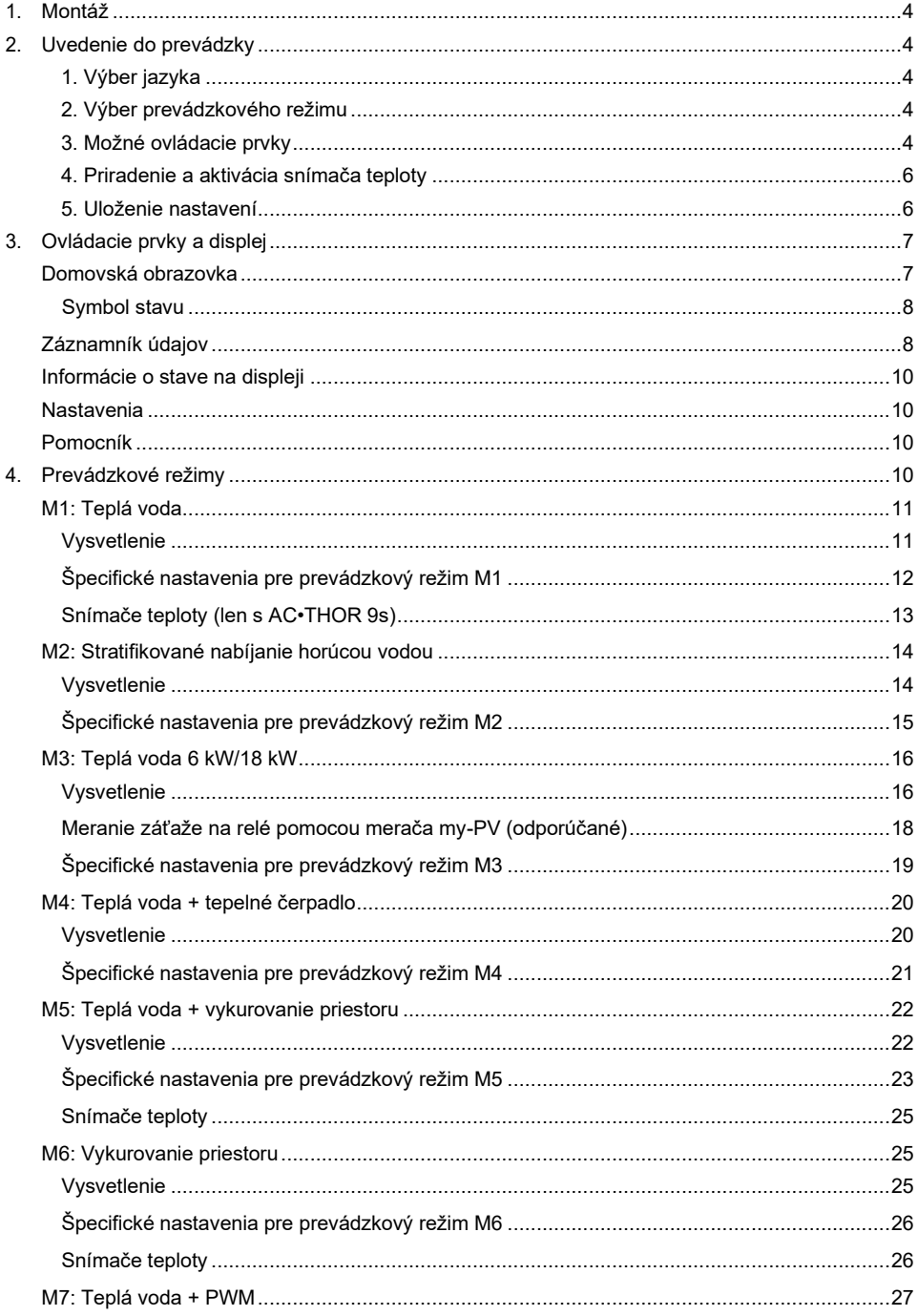

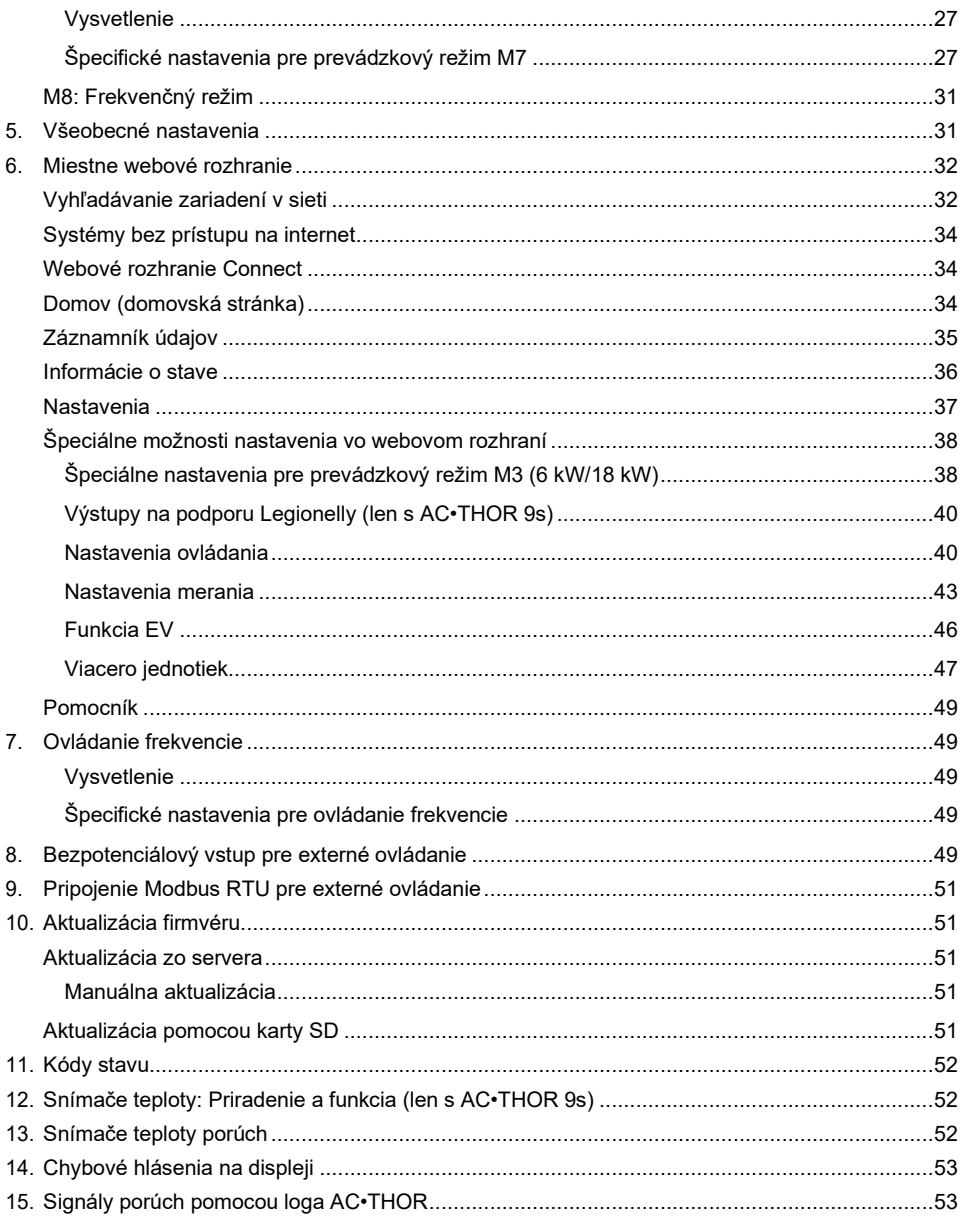

# **Montáž**

Pred uvedením do prevádzky si podrobne prečítajte návod na montáž, ktorý sa dodáva spolu so zariadením.

#### <span id="page-3-0"></span>**Uvedenie do prevádzky**  $2<sup>2</sup>$

K jednotke je priložená príručka pre rýchly štart, v ktorej je podrobne vysvetlený každý krok prvého uvedenia do prevádzky. Tieto pokyny nájdete aj [tu](https://my-pv.com/en/info/downloads/?lang&docart&product&search=thor%2Bschnellstart)

#### **Výber jazyka**

<span id="page-3-1"></span>Ak chcete zobraziť ďalšie možnosti, použite kláves so šípkou vľavo a vpravo.

#### **Výber prevádzkového režimu**

Pozri kapitolu "Prevádzkové režimy". Výber môžete zmeniť aj neskôr.

#### **Možné ovládacie prvky**

#### <span id="page-3-2"></span>Merač my-PV WiFi

#### Pokyny od kompatibilných výrobcov nájdete [tu](https://www.my-pv.com/en/info/compatible-manufacturers)

Pokyny nájdete [tu](https://www.my-pv.com/en/info/downloads?product=WiFi%20Meter&lang=en&docart=Montage%20und%20Betriebsanleitung)

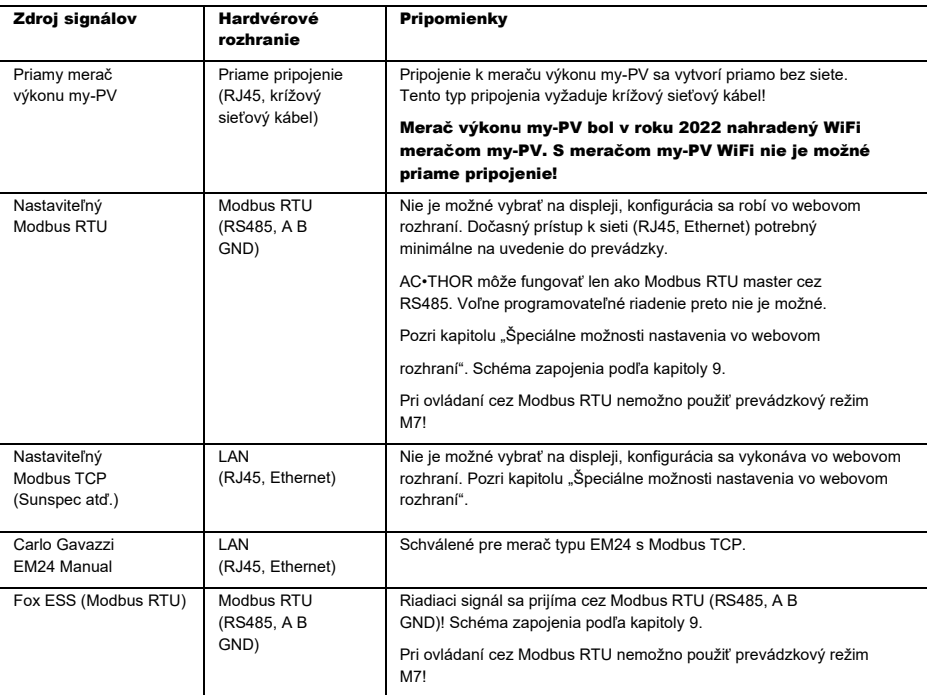

Ďalšie prednastavené ovládacie prvky (bez samostatných pokynov) sú uvedené tu:

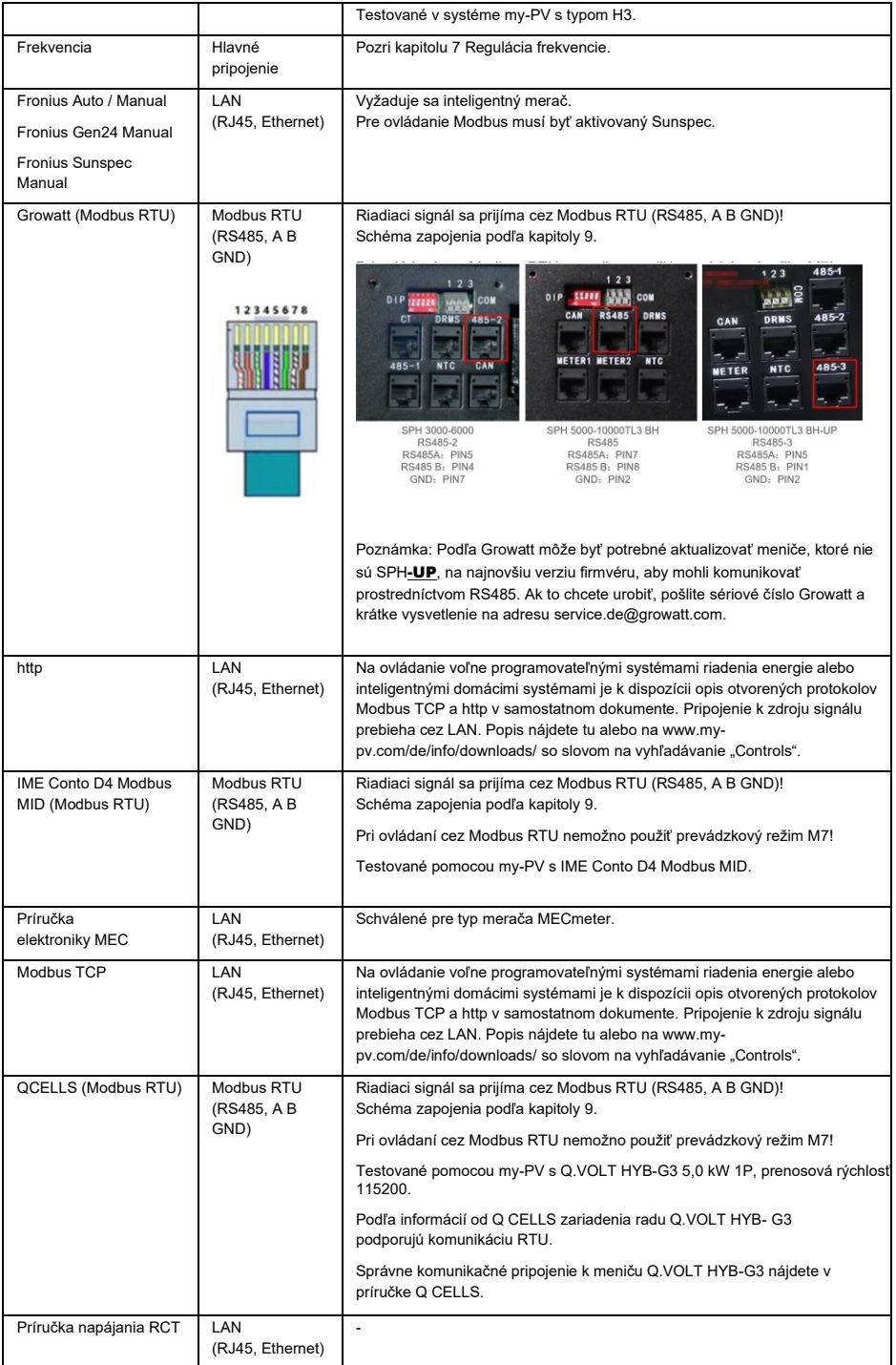

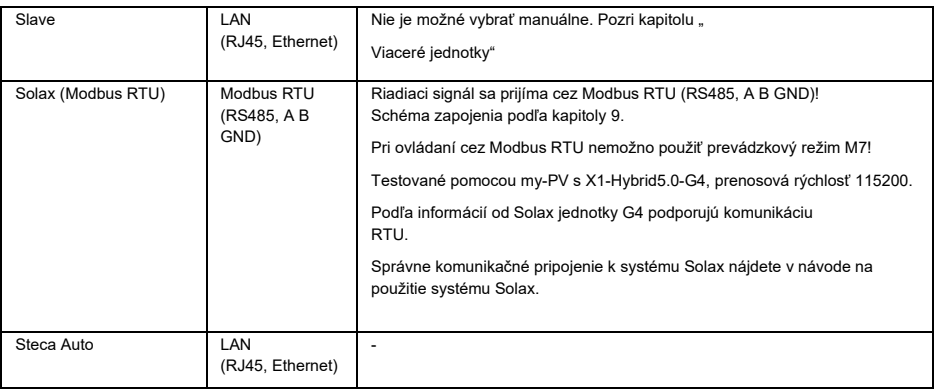

Pri ovládaní meničom je v systéme potrebný merač príkonu. Dotaz na menič inak neposkytuje žiadne údaje.

 $\Delta$  Prosíme vás o pochopenie, že nemôžeme poskytovať záväznú podporu pre produkty tretích strán. Ak máte otázky týkajúce sa produktov tretích strán, obráťte sa na technickú podporu príslušnej spoločnosti.

Nie každý zdroj signálu je schválený pre hybridné systémy s akumulátorom. V prípade potreby kontaktujte technickú podporu my-PV.

Prevádzka s batériou môže vyžadovať dodatočné parametre ovládania. V takom prípade kontaktujte technickú podporu my-PV.

# **Priradenie a aktivácia snímača teploty**

<span id="page-5-0"></span>Číslo sa prideľuje snímaču v takom poradí, v akom je vybratý. Výber môžete zrušiť opätovným ťuknutím na tlačidlo.

Na priradenie snímača k príslušnej položke v zozname je možné identifikovať sériové čísla na štítku pripevnenom na vodiči snímača.

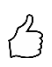

TIP: Keďže hodnota merania snímača je už zobrazená v zozname výberu, priradenie možno alternatívne urobiť aj jednoduchou zmenou teploty na snímači.

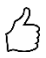

TIP: Použitie snímača nie je potrebné, ak sa nepoužíva voliteľná záložná funkcia boost alebo program legionella a generátor tepla sa vypína termostatom!

#### **Uloženie nastavení**

<span id="page-5-1"></span>Uložením nastavení sa ukončí uvedenie do prevádzky pre využitie prebytočného výkonu. Ďalšie funkcie, napríklad voliteľné zálohovanie boostu, sa musia nastaviť samostatne.

#### **Domovská obrazovka**

# $\mathbf{r}$

<span id="page-6-0"></span>Tlačidlo "Home" (Domov) vás vždy vráti na domovskú obrazovku. Na hornej lište sa zobrazuje aktuálny dátum, čas, číslo jednotky a prevádzkový režim (režim M1 – Mx). Vpravo sú symboly zobrazujúce aktuálny stav jednotky.

Obsah domácej obrazovky sa líši v závislosti od prevádzkového režimu a ukazuje, koľko energie momentálne AC•THOR dodáva do zaťaženia. V závislosti od toho, koľko snímačov teploty je definovaných, prípadne koľko ich je, sa zobrazujú aj namerané hodnoty.

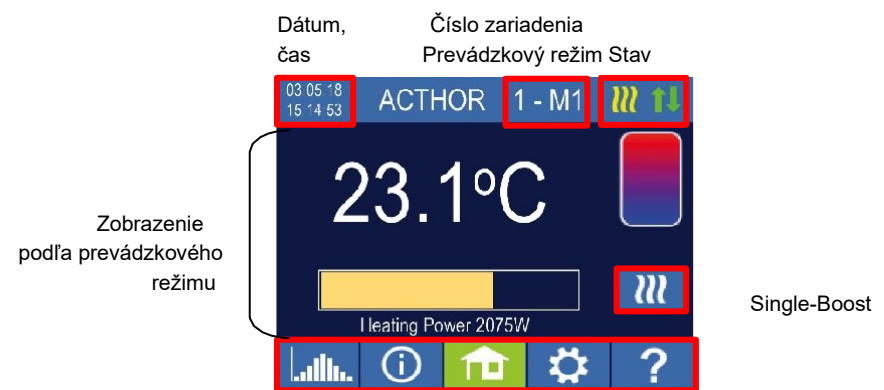

#### Domovská obrazovka AC•THOR:

Hlavné menu

#### Domovská obrazovka AC•THOR 9s:

Pri AC•THOR 9s sa zobrazenie výkonu skladá z troch pruhov.

Výstupná záťaž Out-3 Výstupná záťaž Out-2 Výstupná záťaž

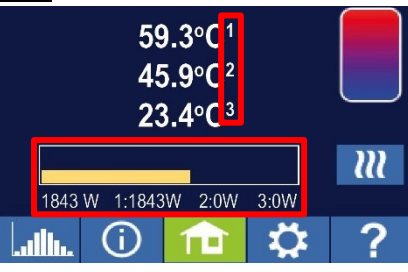

#### Ak sa používa viacero snímačov teploty, zobrazí sa číslo snímača.

# $\overline{m}$

Tlačidlo "Single boost" sa v prevádzkových režimoch teplej vody zobrazí len vtedy, ak je aktivovaná funkcia na zabezpečenie minimálnej teploty. Aktivácia tlačidla spustí jednorazový režim zálohovania boostu. Túto funkciu možno deaktivovať aj počas prevádzky.

Ak sa záložná aktivácia automaticky spustí na základe dňa v týždni, denného času alebo teploty, nie je možné deaktivovať ju použitím tlačidla.

#### <span id="page-7-0"></span>**Symbol stavu**

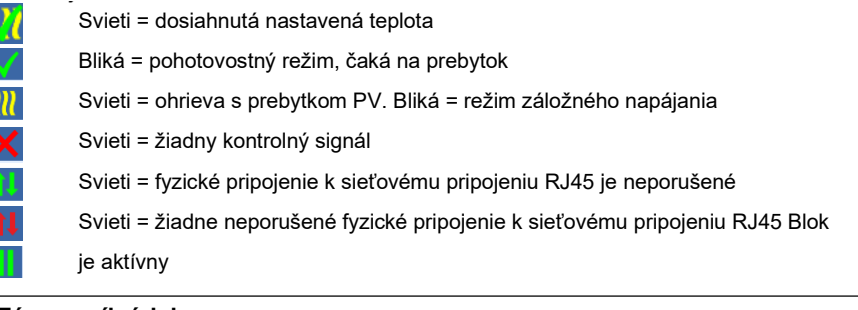

#### **Záznamník údajov**

# **Latin**

<span id="page-7-1"></span>Zaznamenané údaje o výrobe, hodnoty meračov a teploty je možné kedykoľvek prečítať. Príslušné hodnoty je možné vybrať pomocou tlačidla "Open" (Otvoriť). Pomocou tlačidla "Calendar" (Kalendár) ich môžete zobraziť v troch zobrazeniach aktuálneho roka, mesiaca alebo dňa.

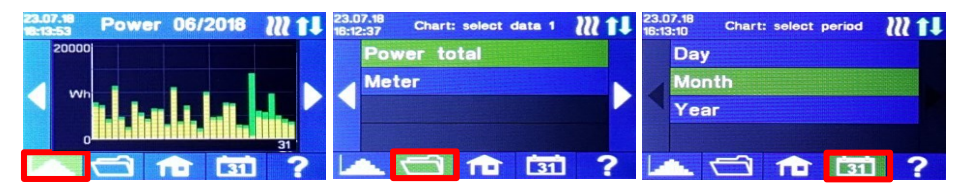

TIP: Zadaním priamo do diagramu na jednotlivé stĺpce zobrazíte údaje v ich ďalšej úrovni definície a opätovným stlačením tlačidla záznamníka údajov sa vrátite na predchádzajúcu úroveň.

Zobrazia sa tieto údaje:

Celkový výkon: Zobrazuje celkové hodnoty výkonu pre všetky pripojené záťaže. Oranžové stĺpce označujú spotrebovanú prebytočnú energiu z fotovoltiky, ružové stĺpce podiel energie zo siete, keď je aktívna voliteľná záloha na zvýšenie teploty.

Merač: udáva hodnotu celkového odberu elektrickej energie zo siete (modrá) vrátane záťaže domácnosti a prívodu do siete (oranžová) v mieste merania.

Výkon 1: zobrazuje údaje o výkone pre záťaž 1.

Výkon 2: zobrazuje údaje o výkone pre záťaž 2.

Teplota 1-4: zobrazuje údaje teplotnej sondy.

<u>ො</u>

<span id="page-8-0"></span>Údaje všetkých premenných relevantných pre operáciu sa zobrazia v

zozname. Výstup: zobrazuje aktuálny výstup napájacej jednotky AC•THOR.

Merač: zobrazuje aktuálne údaje merača v mieste merania. Kladná hodnota znamená čerpanie zo siete, záporná hodnota znamená napájanie do siete.

PV: Ak bol vo webovom rozhraní v časti Setup (Nastavenie) nastavený príslušný merací bod, je tu k dispozícii hodnota výkonu PV. Pozri časť Nastavenia merania.

Záťaž: zobrazuje menovitý výkon záťaže (pri 230 V), ktorá sa aktuálne napája výstupnou jednotkou AC•THOR. Túto hodnotu možno určiť z výkonu 500 W.

Pri AC•THOR 9s sa v tomto bode zobrazuje stav záťaže (0 alebo 1) na troch výstupoch.

Ak sa zobrazí "žiadne" alebo "0", hoci záťaž je pripojená, príčinou môže byť vypnutý termostat alebo spustený bezpečnostný obmedzovač teploty.

Teplota 1: Aktuálne údaje sondy 1

Teplota 2: Aktuálne údaje sondy 2

Teplota 3: Aktuálne údaje sondy 3

Teplota 4: Aktuálne údaje sondy 4

IP: zobrazuje aktuálnu IP adresu AC·THOR.

Ctrl IP: zobrazuje aktuálnu IP adresu zdroja signálu. V nasledujúcom riadku je navyše zobrazené označenie zdroja signálu a aktuálna meraná hodnota. Kladná hodnota znamená čerpanie zo siete, záporná hodnota znamená napájanie do siete.

Stav: zobrazuje aktuálny stav jednotky. Pozri kapitolu "Kódy stavu".

Pri AC•THOR 9s sa číslo skladá z dvoch častí. Vľavo kód stavu napájacej jednotky AC•THOR 9s, vpravo kód stavu napájacej jednotky AC•THOR.

Sieťové napätie: zobrazuje aktuálne vstupné napätie na AC•THOR (len s AC•THOR)

Elektrická sieť: zobrazuje aktuálny vstupný výkon v AC•THOR (len s AC•THOR) Výstupné

napätie: zobrazuje aktuálne výstupné napätie AC•THOR (len s AC•THOR) Výkon 1: Výkon

na výstupe Out-1 (len s AC•THOR 9s)

Výkon 2: Výkon na výstupe Out-2 (len s AC•THOR 9s)

Výkon 3: Výkon na výstupe Out-3 (len s AC•THOR 9s)

Frekvencia: zobrazuje aktuálnu frekvenciu siete.

Výstupná jednotka teploty: zobrazuje aktuálnu teplotu výkonovej elektroniky AC•THOR.

Ventilátor: zobrazuje aktuálne nastavenie rýchlosti

vnútorného ventilátora. Sériové číslo: zobrazuje sériové číslo

jednotky.

MAC adresa: zobrazuje MAC adresu jednotky. Verzia:

zobrazuje aktuálnu verziu firmvéru jednotky.

Verzia výkonového stupňa: zobrazuje aktuálnu verziu firmvéru výstupnej jednotky AC•THOR. Pre AC•THOR 9s sa verzia firmvéru PS skladá z dvoch častí.

<span id="page-9-3"></span>pXXX: Výkonový stupeň AC•THOR

sXXX: Výkonový stupeň AC•THOR 9s

Číslo zariadenia: zobrazuje nastavené číslo jednotky. Viditeľné aj na domovskej obrazovke.

Prevádzkový režim: zobrazuje nastavený prevádzkový režim (M1 – Mx). Viditeľné aj na domovskej obrazovke.

Najnovší firmvér: zobrazuje najnovšiu verziu firmvéru alebo sa zobrazí "aktuálny". Stav aktualizácie: Ok, načítavanie (počet súborov) alebo čakanie na inštaláciu Stav aktualizácie výstupnej jednotky: Ok, načítavanie alebo čakanie na inštaláciu

Stav Cloud: Bez ohľadu na to, či je režim Cloudu aktívny alebo nie, zobrazuje sa, či je server my-PV Cloudu dosiahnuteľný.

Ak sa v tomto okamihu zobrazí informácia "99, Timeout", pošlite 16-miestne sériové číslo na adresu [support@my-pv.com.](mailto:support@my-pv.com)

Ethernet (E) Firmware: Zobrazuje stav priebehu aktualizácie pri načítaní novej verzie.

Výkonový stupeň (P) Firmvér: Zobrazuje stav priebehu aktualizácie pri načítaní novej verzie.

Výkonový stupeň 9s (S) Firmvér: Zobrazuje stav priebehu aktualizácie pri načítaní novej verzie.

Stav relé: zobrazuje aktuálny stav výstupu spínača (0 alebo 1).

Pre AC•THOR 9s má toto číslo štyri číslice. Prvá číslica zobrazuje stav výstupu spínača (0 alebo 1), druhá číslica zobrazuje, či je Out-3 prepnutý (0 alebo 1), tretia číslica zobrazuje, či je Out-2 prepnutý (0 alebo 1) a štvrtá číslica zobrazuje výstup, ktorý sa aktuálne napája výkonovým stupňom (1, 2 alebo 3).

#### **Nastavenia**

<span id="page-9-0"></span>Všeobecné nastavenia jednotky nájdete v kapitole "Všeobecné nastavenia", nastavenia špecifické pre príslušný prevádzkový režim nájdete v kapitole "Prevádzkové režimy".

#### **Pomocník**

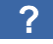

<span id="page-9-1"></span>Po aktivácii sa na displeji zobrazia krátke informácie o aktuálnom zobrazení. Vo webovom rozhraní vedie tlačidlo na online návod na obsluhu, ktorý zodpovedá nainštalovanej verzii firmvéru.

#### **Prevádzkové režimy**

<span id="page-9-2"></span>Schémy zapojenia pre jednotlivé prevádzkové režimy a pre zapojenie trojfázových vykurovacích telies nájdete v návode na montáž, ktorý sa dodáva spolu so zariadením AC•THOR a takisto v najnovšej verzii kedykoľvek na stránke [www.my-pv.com.](http://www.my-pv.com/)

# **Teplá voda**

AC•THOR: Teplá voda s jednofázovým ponorným ohrievačom AC•THOR 9s: Teplá voda s trojfázovým ponorným ohrievačom alebo s 3 jednofázovými ponornými ohrievačmi

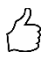

TIP pre AC•THOR: Jednofázové vykurovacie teleso nemusí mať nevyhnutne výkon 3 kW. Samozrejme, sú možné aj menšie výkony, napr. 2 kW!

TIP pre AC•THOR 9s: Trojfázové vykurovacie teleso nemusí mať nevyhnutne výkon 9 kW. Možné sú aj menšie výkony, napr. 4,5 kW, 6 kW alebo 7,5 kW! Podobne, tri jednofázové prvky môžu mať výkon menší ako 3 kW!

### **Vysvetlenie**

<span id="page-10-0"></span>V tomto prevádzkovom režime je elektrické vykurovacie teleso lineárne zásobované prebytočnou fotovoltickou energiou. Môže byť vybavený bimetalovým termostatom, ktorý sa vypne po dosiahnutí nastavenej teploty. V opačnom prípade sa má použiť snímač teploty my-PV.

Pri prevádzke AC•THOR 9s s tromi jednofázovými vykurovacími telesami musia byť na všetkých troch ponorných ohrievačoch bimetalové termostaty!

AC•THOR môže voliteľne prevziať aj garanciu teploty teplej vody. Na tento účel sa má použiť snímač teploty my-PV.

 $\bigtriangleup$  Snímač teploty my-PV musí byť v každom prípade nainštalovaný v zásobníku nad vykurovacím telesom, aby poskytoval spoľahlivé údaje!

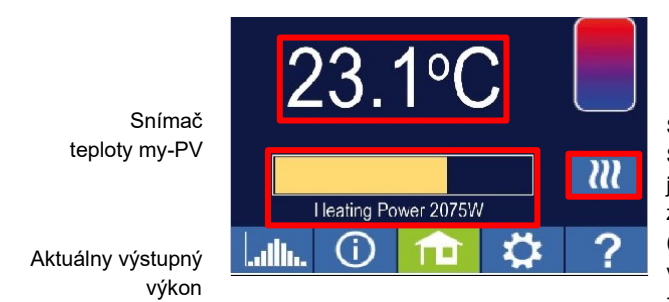

Single-Boost Spustí režim jednorazového zálohovania boost (tlačidlo sa zobrazí len vtedy, ak je aktivované zálohovanie boost)

Domovská obrazovka

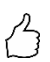

TIP: Pri záložnom zdroji teplej vody obmedzte spotrebu energie zo siete tým, že sa vyhnete vypnutiu pri maximálnej teplote. Na tento účel nastavte na termostate ponorného ohrievacieho telesa vyššiu hodnotu, ako je vypínacia teplota, a snímač teploty umiestnite medzi ponorné ohrievacie teleso a horný okraj zásobníka. Takto sa v režime záložného napájania bude na minimálnu teplotu ohrievať len objem nad snímačom, zatiaľ čo pri

prebytku PV sa bude ohrievať celý obsah nad ponorným vykurovacím telesom.

### **Špecifické nastavenia pre prevádzkový režim M1**

#### <span id="page-11-0"></span>Teplota teplej vody 1

Nastaviteľná je maximálna povolená teplota, ktorá sa môže dosiahnuť na snímači teploty my-PV (nastavenie z výroby = 60 °C). Toto nemá nič spoločné s bimetalovým termostatom, ktorý môže byť nainštalovaný!

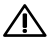

 $\overline{\mathbf{A}}$  Ak je vypínacia teplota ponorného vykurovacieho telesa s bimetalovým termostatom nastavená príliš nízko, môže sa stať, že AC•THOR nebude schopný dosiahnuť požadovanú teplotu!

Ak je v okne vpravo zobrazené "On" (Zapnuté) (výrobné nastavenie "Off" (Vypnuté)) alebo bol zvolený reléový výstup, je možné nastaviť minimálnu teplotu (výrobné nastavenie 50 °C).

#### Automatické zálohovanie zvýšenia teploty "On" (Zapnuté):

AC•THOR môže prostredníctvom pripojeného vykurovacieho telesa zabezpečiť minimálnu teplotu na teplotnom senzore my-PV. Je napájaný maximálnym výkonom. Pri tom môže dôjsť k odbere elektrickej energie zo siete alebo k vybíjaniu batérie!

#### Výstup relé:

Minimálnu teplotu je možné udržiavať aj pomocou externého zdroja tepla. Povolenie sa uskutočňuje prostredníctvom bezpotenciálového kontaktu. Podrobnosti o zapojení bezpotenciálových kontaktov nájdete v návode na montáž v kapitole "Pripojenia".

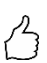

TIP pre AC•THOR (nie AC•THOR 9s):

Ak sa ako externý zdroj tepla používa druhé ponorné vykurovacie teleso (maximálne 3 kW), možno ho vhodne pripojiť na prevádzku 6 kW. Od prevádzkového režimu 6 kW sa líši tým, že druhé ponorné vykurovacie teleso sa tu používa len na zálohovanie zvýšenia teploty a nie ako rozšírenie normálneho regulačného rozsahu! Môže dôjsť k odbere elektrickej energie zo siete alebo k vybíjaniu batérie!

#### Min. časy prepínania teplej vody 1

Toto nastavenie je možné zvoliť, keď je v položke "Teploty teplej vody 1" nastavená možnosť "On" (Zapnuté) alebo keď bol zvolený výstup relé.

Na udržiavanie minimálnej teploty na snímači teploty my-PV sú k dispozícii dve časové okná. Začiatok a koniec je možné definovať na celé hodiny. Nastavenia z výroby navrhujú časy prepínania od 5 do 23 hodín a od 5 do 7 hodín ráno.

TIP: Obmedzte časy, keď je potrebné udržiavať minimálnu teplotu, na rána a večery, aby ste zvýšili vlastnú spotrebu fotovoltiky počas dňa!

 $\bf \Omega \backslash$  Počiatočná hodina a koncová hodina sa vzťahujú na ten istý kalendárny deň. Ak je časové okno definované nad polnocou, zálohovanie teplej vody sa nespustí!

Ak je nastavená hodina spustenia po hodine zastavenia, zálohovanie teplej vody sa nespustí!

#### Min. pracovné dni teplej vody 1

Toto nastavenie je možné zvoliť, keď je v položke "Teploty teplej vody 1" nastavená možnosť "On" (Zapnuté) alebo keď bol zvolený výstup relé.

Môžete vybrať dni v týždni, počas ktorých sa má udržiavať minimálna teplota. V nastaveniach z výroby sú aktivované všetky pracovné dni.

#### Program Legionella

Na zabezpečenie hygieny pitnej vody možno určiť obdobie, do konca ktorého sa musí opäť dosiahnuť nastavená minimálna teplota po jej poslednom dosiahnutí. Počet dní v tomto období možno nastaviť v rozmedzí od 1 do 14. Možno tiež určiť čas, kedy sa má spustiť program Legionella. Nastavenia z výroby sú počet dní 7, čas spustenia 20:00, teplota 60 °C, program Legionella je "Off" (Vypnuté). Ponorné vykurovacie teleso sa dodáva s maximálnym výkonom.

#### Priorita záťaže (len s AC•THOR 9s)

Určuje poradie, v ktorom sa ovládajú tri výstupy záťaže.

Out 1-2-3: Štandardné, pre trojfázový ponorný ohrievač.

Out 3-2-1: Pre stratifikované nabíjanie s tromi jednofázovými ponornými ohrievačmi.

 $\bigwedge$  Pri Out 3-2-1 je nevyhnutné dodržať poradie výstupov záťaže podľa schémy zapojenia!

#### Zvýšenie výkonu (len s AC**•**THOR 9s)

Ak je pre AC•THOR 9s aktivované zálohovanie, je možné určiť, ktoré výstupy záťaže sa majú použiť na tento účel. Všetky tri výstupy sú aktivované už z výroby.

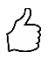

TIP: Ak sa napríklad používajú 3 jednofázové vykurovacie telesá, môže byť potrebné použiť funkciu boost len na hornom vykurovacom telese. Vďaka tomu zostávajú skladovacie kapacity voľné pre prebytočnú energiu, čo môže výrazne zvýšiť stupeň sebestačnosti!

TIP: Ak sa na zvýšenie výkonu nepoužívajú všetky tri výstupy trojfázového vykurovacieho telesa, pri prebytku energie je stále k dispozícii regulačný

#### **Snímače teploty (len s AC**•**THOR 9s)**

<span id="page-12-0"></span>Voliteľne možno použiť aj tri snímače teploty pri prevádzke troch jednofázových vykurovacích telies. Priradenie sa musí vykonať opačne k výstupom záťaže.

Poznámka: K zariadeniu AC•THOR je vždy priložený jeden snímač teploty, ostatné snímače je potrebné zakúpiť samostatne.

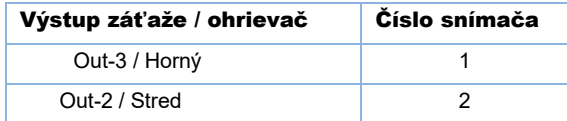

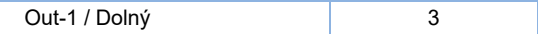

Regulácia prebytočného výkonu a zálohovanie výkonu sa potom robia samostatne pre každé vykurovacie teleso; nastavenia v položke "Teploty teplej vody 1" ovplyvňujú všetky tri telesá. Ak sa použije iba jeden

snímač, vypne sa iba horné vykurovacie teleso a ostatné vykurovacie telesá sa musia ovládať pomocou termostatov.

# **Strafikované nabíjanie horúcou vodou**

<span id="page-13-0"></span>AC•THOR: Teplá voda s dvoma jednofázovými ponornými ohrievačmi AC•THOR 9s: Teplá voda s dvoma trojfázovými ponornými ohrievačmi

#### **Vysvetlenie**

<span id="page-13-1"></span>V zásobníku vody v tomto prevádzkovom režime sa dve ponorné vykurovacie telesá postupne a lineárne napájajú prebytočným fotovoltickým výkonom. Horný prvok má prednosť. Cieľom je dosiahnuť požadovanú teplotu v mieste odberu čo najrýchlejšie, skôr ako ďalší prebytok energie zohreje zvyšný obsah nádrže.

Hneď ako horné ponorné vykurovacie teleso dosiahne cieľovú teplotu, bude napájané spodné vykurovacie teleso. Ak sa nepoužíva žiadny snímač teploty my-PV, prepínanie sa robí prostredníctvom termostatov vykurovacích telies, AC•THOR potom pravidelne kontroluje, či je horné vykurovacie teleso opäť k dispozícii. Ak sa používa snímač teploty my-PV, prepnutie sa uskutoční, keď teplota na snímači dosiahne nastavenú maximálnu hodnotu.

⁄|\ Obe vykurovacie telesá musia byť vybavené bimetalovým termostatom, ktorý sa po dosiahnutí nastavenej teploty vypne!

Pri AC•THOR sa prepínanie medzi jednofázovými vykurovacími telesami uskutočňuje priamo prostredníctvom integrovaného relé (pozri schému zapojenia). Pri AC•THOR 9s relé ovláda trojpólový kontakt NC a trojpólový kontakt NO (pozri schému zapojenia), ktoré potom prepínajú trojfázové vykurovacie prvky.

TIP: Takisto je možné ovládať dve ponorné vykurovacie telesá v samostatných nádržiach. "Horný" ohrievač by potom bol napríklad umiestnený v nádrži na pitnú vodu a "dolný" ohrievač v akumulačnej nádrži vedľa nej. Snímač teploty je však bezpodmienečne potrebný a musí byť namontovaný nad "horným" vykurovacím telesom!

AC•THOR môže voliteľne prevziať aj záložné zvýšenie teploty teplej vody na hornom ponornom ohrievači. Na to sa má použiť snímač teploty my-PV.

八

Snímač teploty my-PV musí byť v každom prípade nainštalovaný v zásobníku teplej vody nad horným ohrievačom, aby poskytoval spoľahlivé údaje!

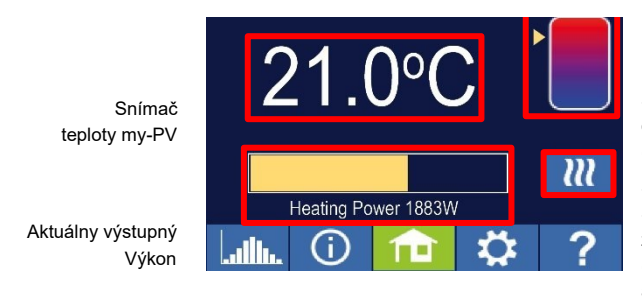

Šípka ukazuje, ktorý ohrievač sa práve napája (horný alebo dolný).

Single-Boost Spustí režim jednorazového zálohovania boost (tlačidlo sa zobrazí len vtedy, ak je aktivované zálohovanie boost)

Domovská obrazovka

# **Špecifické nastavenia pre prevádzkový režim M2**

# <span id="page-14-0"></span>Teplota teplej vody 1

Nastaviteľná je maximálna povolená teplota, ktorá sa môže dosiahnuť na snímači teploty my-PV (nastavenie z výroby = 60 °C). Toto nemá nič spoločné s bimetalovým termostatom, ktorý môže byť nainštalovaný!

 $\bigwedge$  Ak je vypínacia teplota ponorného vykurovacieho telesa s bimetalovým termostatom nastavená príliš nízko, môže sa stať, že AC•THOR nebude schopný dosiahnuť požadovanú teplotu!

Ak je v okne vpravo zobrazené "On" - Zapnuté - (nastavenie z výroby "Off" - Vypnuté), je možné nastaviť minimálnu teplotu (nastavenie z výroby 50 °C).

#### Automatické zálohovanie zvýšenia teploty "On" (Zapnuté):

AC•THOR môže pomocou horného ohrievača zabezpečiť minimálnu teplotu na snímači teploty my-PV. Je napájaný maximálnym výkonom. Môže dôjsť k odbere elektrickej energie zo siete alebo k vybíjaniu batérie!

# Min. časy prepínania teplej vody 1

Toto nastavenie je možné zvoliť, keď je v časti Teploty teplej vody 1 nastavená možnosť "On" (Zapnuté).

Na udržiavanie minimálnej teploty na snímači teploty my-PV sú k dispozícii dve časové okná. Začiatok a koniec je možné definovať na celé hodiny. Nastavenia z výroby navrhujú časy prepínania od 5 do 23 hodín a od 5 do 7 hodín ráno.

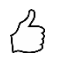

TIP: Obmedzte časy, keď je potrebné udržiavať minimálnu teplotu, na rána a na večery, aby ste zvýšili vlastnú spotrebu fotovoltiky počas dňa!

 $\boldsymbol{\Delta}$  Počiatočná hodina a koncová hodina sa vzťahujú na ten istý kalendárny deň. Ak je časové okno definované nad polnocou, zálohovanie teplej vody sa nespustí!

Ak je nastavená hodina spustenia po hodine zastavenia, zálohovanie teplej vody sa nespustí!

# Min. pracovné dni teplej vody 1

Toto nastavenie je možné zvoliť, keď je v časti teploty teplej vody 1 nastavená možnosť "On" (Zapnuté).

Môžete vybrať dni v týždni, počas ktorých sa má udržiavať minimálna teplota. V nastaveniach z výroby sú aktivované všetky pracovné dni.

#### Program Legionella

Na zabezpečenie hygieny pitnej vody možno určiť obdobie, do konca ktorého sa musí opäť dosiahnuť nastavená minimálna teplota po jej poslednom dosiahnutí. Počet dní v tomto období možno nastaviť v rozmedzí od 1 do 14. Možno tiež určiť čas, kedy sa má spustiť program Legionella. Nastavenia z výroby sú počet dní 7, čas spustenia 20:00, teplota 60 °C, program Legionella je "Off" (Vypnuté).

Horné ponorné vykurovacie teleso je tu napájané maximálnym výkonom.

#### Zvýšenie výkonu (len s AC**•**THOR 9s)

Ak je pre AC•THOR 9s aktivované zálohovanie, je možné určiť, ktoré výstupy záťaže sa majú použiť na tento účel. Všetky tri výstupy sú aktivované už z výroby.

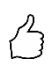

TIP: Ak sa na zvýšenie výkonu nepoužívajú všetky tri výstupy trojfázového vykurovacieho telesa, v prípade prebytku energie je stále k dispozícii regulačný výkon!

### **Teplá voda 6 kW/18 kW**

<span id="page-15-0"></span>AC•THOR: Teplá voda 6 kW AC•THOR 9s: Teplá voda 18 kW

#### **AC•**THOR 9s predpokladá dve trojfázové záťaže, tri jednofázové záťaže nie sú povolené v tomto prevádzkovom režime!

TIP: V tomto prevádzkovom režime sa dôrazne odporúča, aby sa kontrola AC•THOR aj meranie výkonu na spínanej záťaži robili pomocou merača my-PV!

# **Vysvetlenie**

<span id="page-15-1"></span>V tomto prevádzkovom režime sa dve vykurovacie telesá napájajú prebytočnou fotovoltickou energiou v zásobníku vody. Jedna z nich sa reguluje plynule, druhá sa vypína, len čo je k dispozícii dostatočný prebytok fotovoltiky. Keď k tomu dôjde, prvý ohrievač sa opäť spustí od 0 s reguláciou výkonu. Celkový rozsah regulácie sa tak rozšíri.

Oba ohrievače musia byť vybavené bimetalovým termostatom, ktorý sa vypne po dosiahnutí nastavenej teploty. Použije sa snímač teploty my-PV.

#### K dispozícii sú dva prevádzkové režimy:

Možno nastaviť pevnú prahovú hodnotu, od ktorej sa zapne druhá záťaž.

Zapína sa však skutočne až vtedy, keď je prebytok alebo výkonová požiadavka o 10% vyššia ako nastavený prahový limit. Navyše, pred zapnutím existuje niekoľkosekundové oneskorenie, aby sa zabezpečilo, že panujú stabilné podmienky.

Táto prahová hodnota sa nastavuje vo webovom rozhraní. Pozrite si kapitolu "Špeciálne možnosti nastavenia vo webovom rozhraní".

### Prvé zapnutie relé nastane, keď je prekročená úroveň prebytku 3 kW pri AC•THOR, resp. 9 kW pri AC•THOR 9s!

Alternatívne možno na meranie výkonu spínanej záťaže použiť merač my-PV. Pozri kapitolu "Meranie záťaže na relé pomocou my-PV Meter (odporúčané)".

 $\overline{\Delta}$ Výkon spínaný na relé nesmie byť väčší ako výkon, ktorý možno ovládať pomocou AC•THOR. V opačnom prípade by sa očakávalo nestabilné správanie riadenia. Zobrazí sa chyba 106!

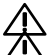

Riadiace typy tretích strán nemusia byť schopné ovládať výkon do 6 kW / 18 kW!

Ak sa na meranie výkonu pri spínanej záťaži nepoužíva žiadny merač my-PV, zobrazenie výkonu AC•THOR a zaznamenávanie energie v záznamníku údajov nemôže zohľadniť túto spotrebu!

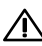

Nasledujúce informácie sa vzťahujú na externé ovládanie prostredníctvom "Modbus TCP". AN .http" alebo "SMA Home Manager" (nie "SMA Direct Meter Communication"): AC•THOR bez dostupnej záťaže na riadenom výstupe nie je možné externe riadiť v prevádzkovom režime M3. Keďže záťaž na relé nie je regulovateľná, očakávalo by sa nestabilné správanie regulácie! To platí aj vtedy, ak sa na meranie výkonu pri spínanej záťaži používa merač my-PV!

 $\bigwedge$  Viaceré jednotky (viacrežimové): Podriadenú jednotku bez dostupnej záťaže na ovládanom výstupe nie je možné ovládať v prevádzkovom režime M3 vo viacrežimovom režime. Keďže záťaž na relé nie je regulovateľná, očakávalo by sa nestabilné správanie regulácie! Toto platí aj vtedy, ak sa na meranie výkonu pri spínanej záťaži používa merač my-PV!

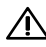

 $\overline{\Huge{\leftarrow}}$  Pre reguláciu frekvencie platí toto: Tento prevádzkový režim nie je vhodný pre systémy mimo siete. my-PV odporúča namiesto toho použiť niekoľko AC•THOR, aby sa zvýšil rozsah regulácie!

Voliteľne môže AC•THOR tiež zabezpečiť udržiavanie teploty teplej vody. To môže byť dosiahnuté buď s oboma vykurovacími telesami alebo len s tým, ktoré je zapnuté.

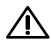

 $\overline{\mathbf{B}}$  Snímač teplotv mv-PV musí byť v každom prípade nainštalovaný v zásobníku teplej vody nad horným ohrievačom, aby poskytoval spoľahlivé údaje!

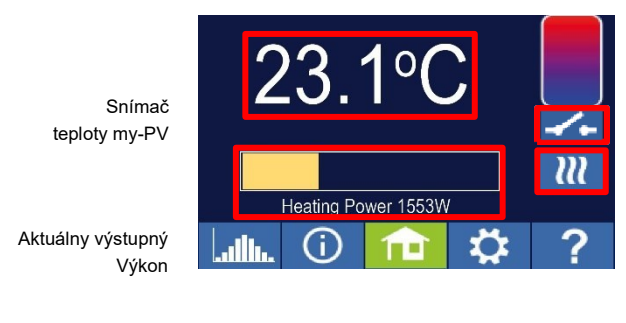

Stav relé

Single-Boost Spustí režim jednorazového zálohovania boost (tlačidlo sa zobrazí len vtedy, ak je aktivované zálohovanie boost)

Domovská obrazovka

Zobrazenie výkonu sa automaticky škáluje podľa dodatočného výkonu.

# **Meranie záťaže na relé pomocou merača my-PV (odporúčané)**

<span id="page-17-0"></span>Ak sa na meranie výkonu pri spínanej záťaži používa merač my-PV, potom sa spotreba zobrazuje aj na displeji výkonu a zohľadňuje sa pri zaznamenávaní energie v záznamníku údajov.

Konfigurácia sa robí vo webovom rozhraní. Pozrite si kapitolu "Špeciálne možnosti nastavenia vo webovom rozhraní".

#### Škálovanie zobrazenia výkonu:

- S AC•THOR do 3 000 W + meranie výkonu na relé
- S AC•THOR 9s do 3 000 W + meranie výkonu na relé / 3 Na relé sa predpokladá trojfázová záťaž (pozri schému zapojenia).

#### Príklad AC•THOR 9s:

Výkon spínanej záťaže bol nameraný na úrovni 6 000 W, relé sa spína. Tri 3 kW pruhy sú

rozšírené vždy o 2 kW (6 kW/3).

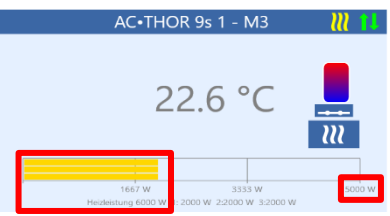

Domovská obrazovka AC•THOR 9s vo webovom rozhraní

Pri meraní záťaže relé pomocou merača my-PV je nevyhnutné dodržiavať príslušnú schému zapojenia!

Relé sa prvýkrát zapne, keď sa prekročí úroveň prebytku 3 kW pri AC•THOR alebo 9 kW pri AC•THOR 9s. Hneď ako je k dispozícii nameraná hodnota záťaže, berie sa do úvahy ako spínací prah v ďalšej prevádzke!

 $\overline{\Delta}$  Ak sa menovitý výkon na spínanej záťaži neskôr zníži (napr. v dôsledku úpravy systému), spínací prah sa musí raz zmeniť na "Záťaž na relé". Potom môžete nastavenie zmeniť späť na "Meranie záťaže na relé pomocou merača my-PV". Pozrite si kapitolu "Špeciálne možnosti nastavenia vo webovom rozhraní".

# **Špecifické nastavenia pre prevádzkový režim M3**

#### <span id="page-18-0"></span>Teplota teplej vody 1

Nastaviteľná je maximálna povolená teplota, ktorá sa môže dosiahnuť na snímači teploty my-PV (nastavenie z výroby = 60 °C). Toto nemá nič spoločné s bimetalovým termostatom, ktorý možno nainštalovať!

 $\overline{\Delta}$ Ak ie vvpínacia teplota ponorného vykurovacieho telesa s bimetalovým termostatom nastavená príliš nízko, môže sa stať, že AC•THOR nebude schopný dosiahnuť požadovanú teplotu!

Ak je v okne vpravo zobrazené "On" -Zapnuté - (nastavenie z výroby "Off" - Vypnuté), je možné nastaviť minimálnu teplotu (nastavenie z výroby 50 °C).

#### Automatické zálohovanie zvýšenia teploty "On" (Zapnuté):

S oboma ponornými ohrievačmi môže AC•THOR zabezpečiť minimálnu teplotu na snímači teploty my-PV. Napájané sú maximálnym výkonom. Môže dôjsť k odbere elektrickej energie zo siete alebo k vybíjaniu batérie!

Výstup relé: Alternatívne môže byť minimálna teplota udržiavaná aj len zapnutým vykurovacím telesom na relé. Pri tom môže dôjsť k odbere elektrickej energie zo siete alebo k vybíjaniu batérie!

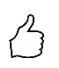

TIP: Režim zabezpečenia "Relé" má tú výhodu, že dolná časť úložiska pre PVprebytok zostáva "voľná" a tendenčne je potrebná menšia energia na zabezpečenie teploty.

#### Min. časy prepínania teplej vody 1

Toto nastavenie je možné zvoliť, keď je v časti Teploty teplej vody 1 nastavená možnosť "On" (Zapnuté).

Na udržiavanie minimálnej teploty na snímači teploty my-PV sú k dispozícii dve časové okná. Začiatok a koniec je možné definovať na celé hodiny. Nastavenia z výroby navrhujú časy prepínania od 5 do 23 hodín a od 5 do 7 hodín ráno.

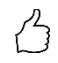

TIP: Obmedzte časy, keď je potrebné udržiavať minimálnu teplotu, na rána a na večery, aby ste zvýšili vlastnú spotrebu fotovoltiky počas dňa!

 $\mathord!\Delta$  Počiatočná hodina a koncová hodina sa vzťahujú na ten istý kalendárny deň. Ak je časové okno definované nad polnocou, zálohovanie teplej vody sa nespustí!

 $\mathbf{W}$  Ak je nastavená hodina spustenia po hodine zastavenia, zálohovanie teplej vody sa nespustí!

#### Min. pracovné dni teplej vody 1

Toto nastavenie je možné zvoliť, keď je v časti Teploty teplej vody 1 nastavená možnosť "On" (Zapnuté).

Môžete vybrať dni v týždni, počas ktorých sa má udržiavať minimálna teplota. V nastaveniach z výroby sú aktivované všetky pracovné dni.

#### Program Legionella

Na zabezpečenie hygieny pitnej vody možno určiť obdobie, do konca ktorého sa musí opäť dosiahnuť nastavená minimálna teplota po jej poslednom dosiahnutí. Počet dní v tomto období možno nastaviť v rozmedzí od 1 do 14. Možno tiež určiť čas, kedy sa má spustiť program Legionella. Nastavenia z výroby sú počet dní 7, čas spustenia 20:00, teplota 60 °C, program Legionella je "Off" (Vypnuté). Ponorné ohrievače sa dodávajú s maximálnym výkonom.

#### **Teplá voda + tepelné čerpadlo**

<span id="page-19-0"></span>AC•THOR: Teplá voda s jednofázovým ponorným ohrievačom AC•THOR 9s: Teplá voda s trojfázovým ponorným ohrievačom

#### **Vysvetlenie**

<span id="page-19-1"></span>V tomto prevádzkovom režime sa elektrické ponorné vykurovacie teleso tepelného čerpadla lineárne napája prebytočným výkonom z fotovoltiky. Môže byť vybavený bimetalovým termostatom, ktorý sa po dosiahnutí nastavenej teploty vypne. V opačnom prípade sa musí použiť snímač teploty my-PV.

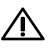

Snímač teploty my-PV musí byť v každom prípade nainštalovaný v zásobníku teplej vody nad horným ohrievačom, aby poskytoval spoľahlivé údaje!

Pri prekročení danej prahovej hodnoty prebytočného výkonu sa aktivuje prevádzka vykurovacieho čerpadla. Tento prah je možné nastaviť. Podobne aj minimálny čas, počas ktorého musí byť táto hranica prekročená. Súčasne s prácou tepelného čerpadla môže AC•THOR odovzdávať dodatočný prebytočný výkon do ponorného vykurovacieho telesa. Táto funkcia je aktivovaná vo výrobných nastaveniach.

Po prekročení definovanej prahovej hodnoty prebytočného výkonu na určitý čas (t P>) sa tepelné čerpadlo spustí na minimálny prevádzkový čas (t run). To môže mať za následok aj odber energie zo siete!

Po uplynutí minimálneho prevádzkového času zostane tepelné čerpadlo aktivované za predpokladu, že je stále k dispozícii prebytok fotovoltického výkonu a cieľová teplota na snímači teploty my-PV ešte nebola dosiahnutá. Ak to teraz spôsobí pokles prebytočného výkonu PV, tepelné čerpadlo sa vypne až po 60 sekundách.

Keď je tepelné čerpadlo deaktivované, nebude opätovne aktivované počas obdobia, ktoré možno nastaviť (t wait).

Voliteľne môže AC•THOR prevziať aj garanciu teploty teplej vody. Toto sa vykoná zapnutím tepelného čerpadla, keď sa ponorné vykurovacie teleso bude naďalej lineárne zásobovať prebytkom.

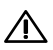

Cieľová teplota regulácie tepelného čerpadla sa nesmie nastaviť nižšie ako minimálna teplota AC•THOR,

pretože potom by sa už nedala zaručiť!

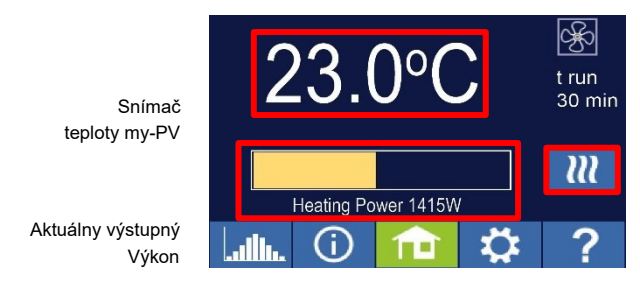

Časové obdobie a hodnota počítadla času ovládania HP

Single-Boost Spustí režim jednorazového zálohovania boost (Tlačidlo sa zobrazí len vtedy, keď je aktivovaný výstup relé)

Domovská obrazovka

# **Špecifické nastavenia pre prevádzkový režim M4**

### <span id="page-20-0"></span>Teplota teplej vody 1

Nastaviteľná je maximálna povolená teplota, ktorá sa môže dosiahnuť na snímači teploty my-PV (nastavenie z výroby = 60 °C). Toto nemá nič spoločné s bimetalovým termostatom, ktorý môže byť nainštalovaný!

 $\bigwedge$  Ak je vypínacia teplota ponorného vykurovacieho telesa s bimetalovým termostatom

nastavená príliš nízko, môže sa stať, že AC•THOR nebude schopný dosiahnuť požadovanú teplotu!

Ak bola zvolená voliteľná automatická záloha zvýšenia teploty s výstupom relé, je možné nastaviť minimálnu teplotu (nastavenie z výroby 50 °C).

#### Výstup relé:

AC•THOR môže tiež udržiavať minimálnu teplotu na snímači teploty my-PV zapnutím tepelného čerpadla.

# Min. časy prepínania teplej vody 1

Toto nastavenie je možné zvoliť, keď je v položke "Teploty teplej vody 1" zvolený výstup relé.

Na udržiavanie minimálnej teploty na snímači teploty my-PV sú k dispozícii dve časové okná. Začiatok a koniec je možné definovať na celé hodiny. Nastavenia z výroby navrhujú časy prepínania od 5 do 23 hodín a od 5 do 7 hodín ráno.

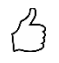

TIP: Obmedzte časy, keď je potrebné udržiavať minimálnu teplotu, na rána a na večery, aby ste zvýšili vlastnú spotrebu fotovoltiky počas dňa!

Počiatočná hodina a koncová hodina sa vzťahujú na ten istý kalendárny deň. Ak je časové okno definované nad polnocou, zálohovanie teplej vody sa nespustí!

Ak je nastavená hodina spustenia po hodine zastavenia, zálohovanie teplej vody sa nespustí!

#### Min. pracovné dni teplej vody 1

Toto nastavenie je možné zvoliť, keď je v položke "Teploty teplej vody 1" zvolený výstup relé.

Môžete vybrať dni v týždni, počas ktorých sa má udržiavať minimálna teplota. V nastaveniach z výroby sú aktivované všetky pracovné dni.

#### Program Legionella

Na zabezpečenie hygieny pitnej vody možno určiť obdobie, do konca ktorého sa musí opäť dosiahnuť nastavená minimálna teplota po jej poslednom dosiahnutí. Počet dní v tomto období možno nastaviť v rozmedzí od 1 do 14. Možno tiež určiť čas, kedy sa má spustiť program Legionella. Nastavenia z výroby sú počet dní 7, čas spustenia 20:00, teplota 60 °C, program Legionella je "Off" (Vypnuté).

Vďaka tomu zostáva tepelné čerpadlo a ponorné vykurovacie teleso v "nadbytočnej" prevádzke.

#### Prahové hodnoty relé

Ako prahovú hodnotu prepínania pre tepelné čerpadlo je možné nastaviť akýkoľvek výkon v rozmedzí od 0 do 9 999 W. Nastavenie z výroby je 500 W. Zmena tohto výstupného prahu sa prejaví až po skončení aktuálneho regulačného cyklu alebo po opätovnom spustení AC•THOR.

Voliteľne možno v pravej časti obrazovky deaktivovať súčasné ovládanie výstupu záťaže AC•THOR.

#### Oneskorenie relé

Je stanovený čas v minútach (t P>), počas ktorého musí byť aspoň prekročený uvedený spínací prah, aby sa tepelné čerpadlo aktivovalo. Podľa nastavenia z výroby je to 15 minút. Potom možno pre tepelné čerpadlo nastaviť minimálny čas prevádzky (t run) a minimálny čas prestávky (t wait). V nastaveniach z výroby sa pre obe tieto hodnoty navrhuje 30 minút.

# **Teplá voda + vykurovanie priestoru**

#### <span id="page-21-0"></span>AC•THOR: Teplá voda + jedna vykurovacia zóna

AC•THOR 9s: Teplá voda + dve vykurovacie zóny

# Poznámka pre AC**•**THOR 9s od verzie firmvéru Ethernet a0020806

V porovnaní s predchádzajúcimi verziami sú teraz k dispozícii tieto výhody: Ak je potrebné zabezpečiť minimálnu teplotu s maximálnym výkonom na vykurovaní miestnosti 1 (výstup Out-1), potom AC•THOR 9s môže počas tohto času stále regulovať výkon na výstupoch Out-2 (vykurovanie miestnosti 2) alebo Out-3 (teplá voda), ak na nich ešte nebola dosiahnutá cieľová teplota a je tam ešte prebytok.

Od verzie a0020806 musí byť na tento účel v inštalácii k dispozícii 2-pólový prepínací kontakt, ktorý je aktivovaný bezpotenciálovým kontaktom AC•THOR 9s. Podrobnosti o zapojení nájdete v návode na inštaláciu priloženom k jednotke.

Najnovšie informácie môžete nájsť kedykoľvek aj na stránke **[www.my-pv.com](http://www.my-pv.com/)**.

Poznámka: Aktualizácia firmvéru nemení predchádzajúci prevádzkový režim už nainštalovaného

# **Vysvetlenie**

<span id="page-21-1"></span>Tento prevádzkový režim je určený pre budovy s elektrickým ohrevom teplej vody a vykurovaním priestorov. Elektrické zdroje tepla sa napájajú z fotovoltických prebytkov jeden po druhom lineárne s výkonom. Ponorné vykurovacie teleso pre prívod teplej vody má prednosť. Hneď ako sa dosiahne cieľová teplota teplej vody na príslušnom snímači teploty my-PV, nasleduje elektrické vykurovanie

priestoru, kým sa aj tu nedosiahne cieľová hodnota na snímači teploty my-PV.

Voliteľne môže AC•THOR prevziať aj garanciu teploty teplej vody.

Pre AC•THOR sú potrebné dva snímače teploty my-PV! Pre AC•THOR 9s sú potrebné tri snímače teploty my-PV! Poznámka: K zariadeniu AC•THOR je vždy priložený jeden snímač teploty, ostatné snímače je potrebné zakúpiť samostatne.

 $\mathsf{\Delta}$  Prvý snímač teploty my-PV musí byť v každom prípade umiestnený nad vykurovacím telesom v zásobníku teplej vody, aby poskytoval spoľahlivé údaje!

 $\overline{\bf 4}$  Na requláciu vykurovania priestoru je potrebné nainštalovať príslušný teplotný snímač my-PV na vhodnom mieste, aby poskytoval spoľahlivé údaje!

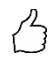

TIP: Aby sa zabránilo spotrebe energie z verejnej siete, pri špecifikácii teploty v miestnosti by sa mali nastaviť minimálne hodnoty pre deň a noc na zodpovedajúco nízke hodnoty. Pozri vysvetlenie "Teploty SH 1".

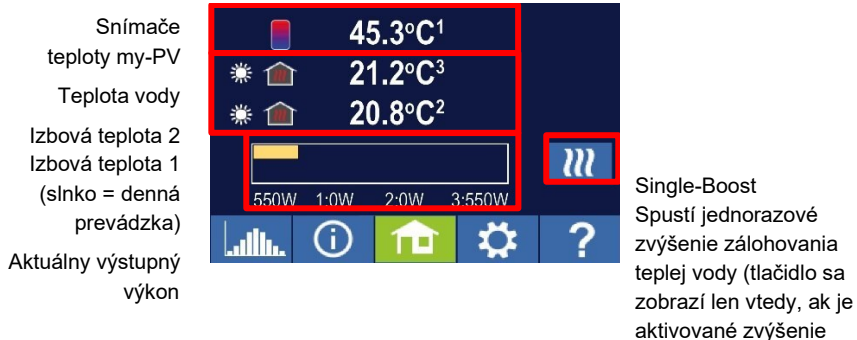

Domovská obrazovka

zálohovania)

Na displeji sa zobrazí symbol slnka alebo mesiaca, ktorý ukáže, ktorý časový úsek práve reguluje teplotu v miestnosti. Pre deň a noc možno určiť rôzne minimálne teploty.

# **Špecifické nastavenia pre prevádzkový režim M5**

#### <span id="page-22-0"></span>Teplota teplej vody 1

Maximálnu povolenú teplotu, ktorá sa môže dosiahnuť na snímači teploty my-PV 1, je možné nastaviť (nastavenie z výroby 60 °C). Toto nemá nič spoločné s bimetalovým termostatom, ktorý môže byť nainštalovaný!

 $\overline{\mathbf{A}}$  Ak je vypínacia teplota ponorného vykurovacieho telesa s bimetalovým termostatom nastavená príliš nízko, môže sa stať, že AC•THOR nebude schopný dosiahnuť požadovanú teplotu!

Ak je v okne vpravo zobrazené "On" - Zapnuté - (nastavenie z výroby "Off" - Vypnuté), je možné nastaviť minimálnu teplotu (nastavenie z výroby 50 °C).

#### Automatické zálohovanie zvýšenia teploty "On" (Zapnuté):

AC•THOR môže zabezpečiť minimálnu teplotu na snímači teploty my-PV prostredníctvom pripojeného ponorného vykurovacieho telesa. Je napájaný maximálnym výkonom. Môže dôjsť k odbere elektrickej energie zo siete alebo k vybíjaniu batérie!

#### Min. časy prepínania teplej vody 1

Toto nastavenie je možné zvoliť, keď je v časti Teploty teplej vody 1 nastavená možnosť "On" (Zapnuté).

Na udržiavanie minimálnej teploty na snímači teploty my-PV sú k dispozícii dve časové okná. Začiatok a koniec je možné definovať na celé hodiny. Nastavenia z výroby navrhujú časy prepínania od 5 do 23 hodín a od 5 do 7 hodín ráno.

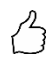

TIP: Obmedzte časy, keď je potrebné udržiavať minimálnu teplotu, na rána a na večery, aby ste zvýšili vlastnú spotrebu fotovoltiky počas dňa!

 $\Delta$  Počiatočná hodina a koncová hodina sa vzťahujú na ten istý kalendárny deň. Ak je časové okno definované nad polnocou, zálohovanie teplej vody sa nespustí!

Ak je nastavená hodina spustenia po hodine zastavenia, zálohovanie teplej vody sa nespustí!

#### Min. pracovné dni teplej vody 1

Toto nastavenie je možné zvoliť, keď je v časti Teploty teplej vody 1 nastavená možnosť "On" (Zapnuté).

Môžete vybrať dni v týždni, počas ktorých sa má udržiavať minimálna teplota. V nastaveniach z výroby sú aktivované všetky pracovné dni.

#### Program Legionella

Na zabezpečenie hygieny pitnej vody možno určiť obdobie, do konca ktorého sa musí opäť dosiahnuť nastavená minimálna teplota po jej poslednom dosiahnutí. Počet dní v tomto období možno nastaviť v rozmedzí od 1 do 14. Možno tiež určiť čas, keď sa má spustiť program Legionella. Nastavenia z výroby sú počet dní 7, čas spustenia 20:00, teplota 60 °C, program Legionella je "Off" (Vypnuté).

Ponorné vykurovacie teleso sa dodáva s maximálnym výkonom.

#### Teploty SH 1 **(s AC•THOR 9s SH 1 a SH 2)**

Maximálnu povolenú teplotu v miestnosti na snímači teploty my-PV 2 alebo 3 (snímač 1 je určený pre teplú vodu) možno nastaviť (nastavenie z výroby 22 °C), rovnako ako minimálne teploty, ktoré by sa mali udržiavať počas dňa a noci (nastavenie z výroby 20 °C v každom prípade).

#### Časy prepínania SH 1 **(s AC•THOR 9s SH 1 a SH 2)**

Začiatok aj koniec nočnej periódy možno nastaviť pomocou hodín a minút. Nastavenie z výroby navrhuje obdobie medzi 22.00 a 5.00 hod. Toto nastavenie je možné zvoliť podľa potreby pre všetky dni v týždni zodpovedajúcim výberom tlačidla vedľa času (PO-NE, PO-PI, SO-NE).

#### **Snímače teploty**

#### <span id="page-24-0"></span>Priradenie snímača AC•THOR:

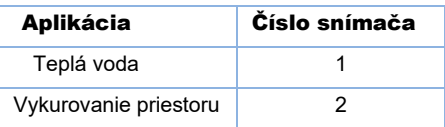

#### Priradenie snímača AC•THOR 9s:

Regulácia prebytočného výkonu a zálohovanie sa potom robia individuálne pre každý výstup záťaže.

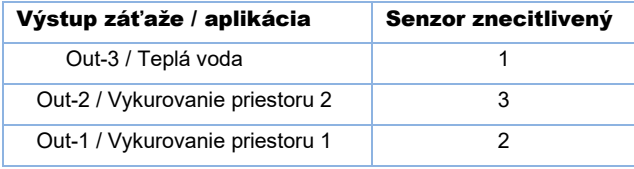

#### **Vykurovanie priestoru**

<span id="page-24-1"></span>AC•THOR: Jedna vykurovacia zóna AC•THOR 9s: Tri vykurovacie zóny

#### <span id="page-24-2"></span>**Vysvetlenie**

V tomto prevádzkovom režime sa elektrické vykurovanie priestorov dodáva lineárne s prebytkom

fotovoltického výkonu. Pre AC•THOR je potrebný jeden snímač teploty my-PV! Pre AC•THOR 9s sú potrebné tri snímače teploty my-PV! Poznámka: K zariadeniu AC•THOR je vždy priložený jeden snímač teploty, ostatné snímače je potrebné zakúpiť samostatne.

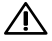

 $\overline{\bf{A}}$  Na reguláciu vykurovania priestoru je potrebné nainštalovať príslušný teplotný snímač my-PV na vhodnom mieste, aby poskytoval spoľahlivé údaje!

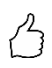

TIP: Aby sa zabránilo spotrebe energie z verejnej siete, mali by sa pri špecifikácii teploty v miestnosti nastaviť minimálne hodnoty pre deň a noc na zodpovedajúco nízke hodnoty. Pozri vysvetlenie "Teploty SH 1".

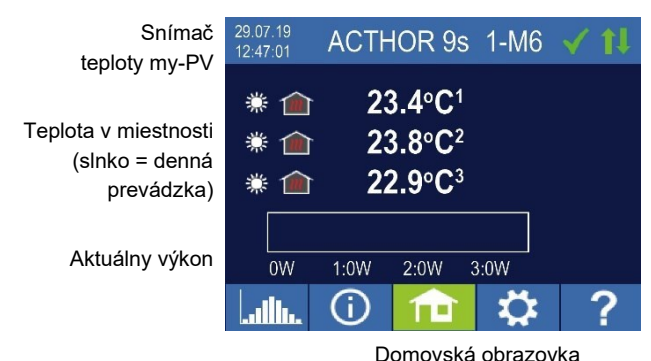

<span id="page-25-2"></span>Na displeji sa zobrazuje symbol slnka alebo mesiaca, v ktorom časovom období je regulácia teploty v miestnosti práve v prevádzke. Pre deň a noc možno určiť rôzne minimálne teploty.

#### **Špecifické nastavenia pre prevádzkový režim M6**

#### <span id="page-25-0"></span>Teploty SH 1 **(s AC•THOR 9s SH 1**, SH 2 a SH 3)

Maximálnu povolenú teplotu v miestnosti na snímačoch teploty my-PV možno nastaviť (nastavenie z výroby 22 °C), rovnako ako minimálne teploty, ktoré by sa mali udržiavať počas dňa a noci (nastavenie z výroby 20 °C v každom prípade).

#### Časy prepínania SH 1 **(s AC•THOR 9s** SH 1, SH 2 a SH 3)

Začiatok aj koniec nočnej periódy možno nastaviť pomocou hodín a minút. Nastavenie z výroby navrhuje obdobie medzi 22.00 a 5.00 hod. Toto nastavenie je možné zvoliť podľa potreby pre všetky dni v týždni zodpovedajúcim výberom tlačidla vedľa času (PO-NE, PO-PI, SO-NE).

#### **Snímače teploty**

#### <span id="page-25-1"></span>**Priradenie snímača AC•THOR:**

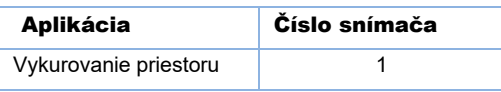

#### **Priradenie snímača AC•THOR 9s:**

Regulácia prebytočného výkonu a zálohovanie sa potom robia individuálne pre každý výstup záťaže.

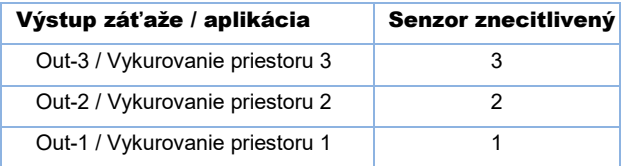

# **Teplá voda + PWM**

AC•THOR: Teplá voda s jednofázovým ponorným ohrievačom AC•THOR 9s: Teplá voda s trojfázovým ponorným ohrievačom

Pri ovládaní cez Modbus RTU nemožno použiť prevádzkový režim M7!

#### **Vysvetlenie**

<span id="page-26-0"></span>V tomto prevádzkovom režime je elektrické vykurovacie teleso lineárne zásobované prebytočnou fotovoltickou energiou. Okrem toho môže AC•THOR vysielať signál PWM závislý od teploty. Týmto spôsobom je možné regulovať rýchlosť čerpadla.

Táto funkcia bola testovaná pomocou my-PV s typmi čerpadiel Wilo Para PWM1 a PWM2 a Wilo

Varios PICO-STG. Pre PWM2 sa musí do adresy URL webového rozhrania zadať nastavovací príkaz xxx.xxx.xxx.xxx.xxx/setup.jsn?pwmt=2. V prípade iných čerpadiel nie je možné túto funkciu certifikovať.

V tomto prevádzkovom režime sú potrebné dva snímače teploty my-PV!

Výstup signálu PWM sa spustí, keď sa na snímači 2 dosiahne cieľová teplota + hysteréza. Signál je tým silnejší, čím viac sa prekročí cieľová teplota + hysteréza.

AC•THOR môže voliteľne prevziať aj garanciu teploty teplej vody. Na tento účel sa má použiť tretí snímač teploty my-PV.

Poznámka: Snímač teploty je vždy súčasťou AC•THOR, ostatné snímače je potrebné zakúpiť samostatne.

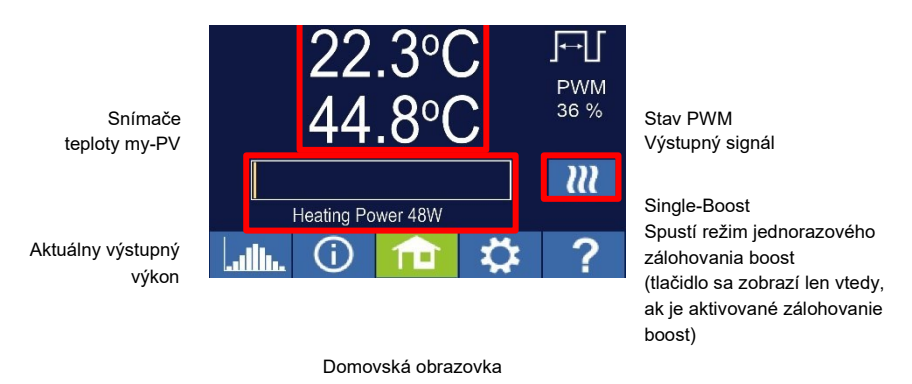

# **Špecifické nastavenia pre prevádzkový režim M7**

#### <span id="page-26-1"></span>Teplota teplej vody 1

Nastaviteľná je maximálna povolená teplota, ktorá sa môže dosiahnuť na snímači teploty my-PV (nastavenie z výroby = 60 °C). Toto nemá nič spoločné s bimetalovým termostatom, ktorý môže byť nainštalovaný!

⚠ Ak je vypínacia teplota ponorného vykurovacieho telesa s bimetalovým termostatom nastavená príliš nízko, môže sa stať, že AC•THOR nebude schopný dosiahnuť požadovanú teplotu!

Ak je v okne vpravo zobrazené "On" - Zapnuté - (výrobné nastavenie "Off" - Vypnuté -) alebo bol zvolený reléový výstup, je možné nastaviť minimálnu teplotu (výrobné nastavenie 50 °C).

#### Automatické zálohovanie zvýšenia teploty "On" (Zapnuté):

AC•THOR môže zabezpečiť minimálnu teplotu na snímači teploty my-PV prostredníctvom pripojeného ponorného vykurovacieho telesa. Je napájaný maximálnym výkonom. Môže dôjsť k odbere elektrickej energie zo siete alebo k vybíjaniu batérie!

#### Výstup relé:

Minimálnu teplotu je možné udržiavať aj pomocou externého zdroja tepla. Povolenie sa uskutočňuje prostredníctvom bezpotenciálového kontaktu. Podrobnosti o zapojení bezpotenciálových kontaktov nájdete v návode na montáž v kapitole "Pripojenia".

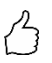

TIP pre AC•THOR (nie AC•THOR 9s):

Ak sa ako externý zdroj tepla používa druhé ponorné vykurovacie teleso (maximálne 3 kW), možno ho vhodne pripojiť na prevádzku 6 kW. Od prevádzkového režimu 6 kW sa líši tým, že druhé ponorné vykurovacie teleso sa tu používa len na zálohovanie zvýšenia teploty a nie ako rozšírenie normálneho regulačného rozsahu!

#### Min. časy prepínania teplej vody 1

Toto nastavenie je možné zvoliť, keď je v položke "Teploty teplej vody 1" nastavená možnosť "On" (Zapnuté) alebo keď bol zvolený výstup relé.

Na udržiavanie minimálnej teploty na snímači teploty my-PV sú k dispozícii dve časové okná. Začiatok a koniec je možné definovať na celé hodiny. Nastavenia z výroby navrhujú časy prepínania od 5 do 23 hodín a od 5 do 7 hodín ráno.

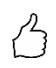

TIP: Obmedzte časy, kedy je potrebné udržiavať minimálnu teplotu, na rána a na večery, aby ste zvýšili vlastnú spotrebu fotovoltiky počas dňa!

Počiatočná hodina a koncová hodina sa vzťahujú na ten istý kalendárny deň. Ak je časové okno definované nad polnocou, zálohovanie teplej vody sa nespustí!

Ak je nastavená hodina spustenia po hodine zastavenia, zálohovanie teplej vody sa nespustí!

#### Min. pracovné dni teplej vody 1

Toto nastavenie je možné zvoliť, keď je v položke "Teploty teplej vody 1" nastavená možnosť "On" (Zapnuté) alebo keď bol zvolený výstup relé.

Môžete vybrať dni v týždni, počas ktorých sa má udržiavať minimálna teplota. V nastaveniach z výroby sú aktivované všetky pracovné dni.

#### Zvýšenie výkonu (len s AC**•**THOR 9s)

Ak je pre AC•THOR 9s aktivované zálohovanie, je možné určiť, ktoré výstupy záťaže sa majú použiť

na tento účel. Všetky tri výstupy sú aktivované už z výroby.

#### **Frekvenčný režim**

# <span id="page-28-0"></span>Od verzie firmvéru Ethernet a0020400 platí

Frekvenčný režim už nie je samostatným prevádzkovým režimom. Namiesto toho je možné ako zdroj signálu zvoliť riadenie frekvencie. To znamená, že prevádzkové režimy M1 až M7 sa teraz môžu používať v systémoch AC off-grid.

Aktualizácia firmvéru na jednotke vo "frekvenčnom režime M8" ju automaticky prepne do prevádzkového režimu "M1 teplá voda" a ako zdroj signálu sa nastaví "frekvencia".

Viac informácií nájdete v kapitol[e 7](#page-47-1) Regulácia frekvencie.

#### **Všeobecné nastavenia**

<span id="page-28-1"></span>Nastavenia špecifické pre rôzne prevádzkové režimy nájdete v kapitole "Prevádzkové režimy". V rámci nastavení sú prístupné na prvom liste "Nastavenie 1/X" a niektoré z nich na druhom liste "Nastavenie 2/X".

Časové pásmo: Pre čas možno nastaviť časové pásmo. Pre Európu je okrem toho aktivovaný letný čas.

Dátum: Dátum možno zadať vo formáte dd.mm.rr.

Čas: Čas možno zadať vo formáte hh:mm:ss.

Server NTP: (NTP = Network Time Protocol) Pokiaľ router poskytuje internet, AC•THOR čerpá informácie o čase automaticky z internetu. Príslušné časové pásmo sa však neuvádza. V prípade potreby je možné zmeniť adresu časového servera NTP. Nastavenie z výroby je 131.130.251.107.

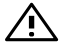

Pri priamom pripojení AC•THOR k meraču výkonu my-PV nie je potrebné internetové pripojenie. Čas preto nie je možné využiť!

IP DHCP/statické: Štandardne je aktivovaná funkcia DHCP, t. j. jednotka získa IP adresu z routera, ku ktorému je pripojená. Toto funguje len vtedy, keď je router nakonfigurovaný ako server DHCP. Ak v sieti nie je aktívny server DHCP alebo ak sa vyžaduje statické pridelenie, je potrebná pevná adresa IP.

Nastavenia musia byť v súlade s routerom, inak sa zariadenie stane v sieti neviditeľným!

IP adresa: možno nastaviť len vtedy, ak bola zvolená možnosť "Statická IP" a neexistuje priame pripojenie k meraču výkonu my-PV.

Maska podsiete: možno nastaviť len vtedy, ak bola zvolená možnosť "Statická IP" a neexistuje priame pripojenie k meraču výkonu my-PV.

Adresa brány: možno nastaviť len vtedy, ak bola zvolená možnosť "Statická IP" a neexistuje priame pripojenie k meraču výkonu my-PV.

AC•THOR® / AC•THOR®9s Návod na obsluhu, verzia a0021400 29 Server DNS: možno nastaviť len vtedy, ak bola zvolená možnosť "Statická IP" a neexistuje priame pripojenie k meraču výkonu my-PV.

Dĺžka zobrazenia: možno nastaviť počet sekúnd, ktoré uplynú do vypnutia displeja. Môžete zadať hodnotu od "10" do "250" sekúnd.

Jas displeja: jas displeja možno nastaviť v desiatich krokoch.

Jas loga: jas podsvieteného loga AC•THOR na jednotke možno nastaviť v desiatich krokoch. "0" znamená, že logo sa nevypne.

Kontrola: V tejto časti sa vyberá zdroj signálu pre AC•THOR. Pozri kapitolu "Uvedenie do prevádzky".

Ctrl IP: IP adresu zdroja signálu môžete vybrať manuálne. Je to potrebné napríklad vtedy, keď je v sieti niekoľko kompatibilných zdrojov a ako riadiaci systém by mal byť zvolený špeciálny z nich.

Cieľová hodnota regulácie: tu sa zadáva nastavená hodnota výkonu v mieste merania. Záporná hodnota znamená vstup do systému. Prednastavená hodnota nastavenej hodnoty z výroby je -50 W. Tento parameter je možné ľubovoľne zvoliť v rozsahu od -9999 do +9999 W.

Snímače: Tu sa pre prevádzkový režim vyberie snímač teploty. Pozri kapitolu "Uvedenie do prevádzky".

Prevádzkový režim: Podrobný popis nájdete v kapitole "Prevádzkové režimy".

Jazyk: Okrem nemčiny je možné zvoliť tieto jazyky: Angličtina, francúzština a španielčina.

Číslo jednotky: Zobrazuje nastavené číslo jednotky. Túto možnosť môžete vidieť aj na obrazovke Domov<sub>.</sub>

Maximálny výkon: Toto nastavenie obmedzuje výstupné napätie AC•THOR. Výsledkom je redukčný faktor menovitého výkonu záťaže, t. j. skutočný maximálny výstupný výkon závisí od menovitého výkonu záťaže. Maximálne výstupné napätie v závislosti od parametra vyplýva z tejto charakteristickej krivky:

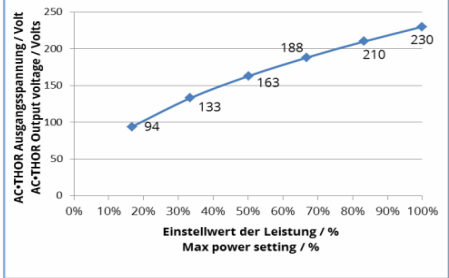

Hodnotu možno nastaviť na displeji v rozsahu 17 – 100 %.

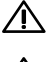

 $\overline{\mathcal{A}}$  Toto nastavenie sa nezohľadňuje v prevádzkovom režime M3.

Nastavenie je vo všeobecnosti potrebné len vtedy, ak je menovitý výkon záťaže väčší ako výkon

dostupný pre AC•THOR.

(ochrana, výkon meniča v režime frekvencie)

Úroveň prístupu (len do verzie firmvéru a0010103): podľa úrovne používateľa (1 – 3) sú na AC•THOR povolené rôzne možnosti nastavenia. Na úrovni 3 sú povolené všetky nastavenia. Podľa nastavenia z výroby je táto úroveň aktívna. Povolené možnosti nastavenia je možné obmedziť.Úroveň 2 ponúka mierne obmedzené možnosti nastavenia pre skúsených používateľov. Príkladmi nastavení, ktoré nie je možné meniť, sú nastavenia komunikácie, prevádzkového režimu, základných nastavení, priradenia snímačov a nastavenia ovládania.

V úrovni 1 sú možnosti nastavenia obmedzené na špecifikácie teploty a časy spínania pre vykurovanie priestoru (relevantné len v prevádzkových režimoch M5 a M6) a takisto na jas a trvanie nastavenia displeja a jas loga AC•THOR.

Na návrat na vyššiu úroveň je potrebné heslo. Heslo pre úroveň 2 je "1970", pre úroveň 3 "1965".

Časový limit napájania: Pomocou tohto nastavenia možno nastaviť časový limit AC•THOR (časový limit napájania) pre niekoľko typov ovládania.

Hysteréza: hysterézu spínača možno nastaviť pre teplú vodu a vykurovanie miestnosti. To nespôsobuje príliš vysokú cieľovú teplotu! Po dosiahnutí cieľovej teploty sa pred opätovným spustením procesu ohrevu nechá hodnota klesnúť o nastavenú hodnotu.

Maximálna teplota teplej vody (nastavenie z výroby 3,0 °C) Minimálna teplota teplej vody (nastavenie z výroby 3,0 °C) Maximálna teplota vykurovania priestoru (nastavenie z výroby 0,5 °C) Minimálna teplota vykurovania priestoru (nastavenie z výroby 0,5 °C)

#### Kontrola nového firmvéru:

# $\overline{\mathcal{A}}$  Vvžaduje sa prístup na internet!

Spustite manuálnu kontrolu nových aktualizácií. Keď je k dispozícii nová verzia, uloží sa na kartu SD. Tento proces trvá niekoľko minút. AC•THOR bude počas tohto obdobia fungovať normálne.

*Spustenie aktualizácie firmvéru:* ak sa na karte SD nachádza novšia verzia softvéru, aktualizáciu možno spustiť manuálne. Po aktualizácii sa jednotka automaticky reštartuje.

*Spustite aktualizáciu firmvéru napájania:* ak sa na karte SD nachádza novšia verzia softvéru výstupnej jednotky, aktualizáciu možno spustiť manuálne. Po aktualizácii sa jednotka automaticky reštartuje. Pri AC•THOR 9s sa spustí aktualizácia pre oba výkonové stupne.

#### Nastavenia z výroby:

*Nastavenia z výroby:* ťuknutím na bod ponuky obnovíte nastavenia z výroby zariadenia AC•THOR. Tým sa vymažú všetky zmenené nastavenia v jednotke!

#### POZOR! Nevyžaduje sa žiadne bezpečnostné potvrdenie!

*Režim ladenia:* Na analýzu problémov s riadením je možné aktivovať režim ladenia v koordinácii so stránko[u support@my-pv.com.](mailto:support@my-pv.com)

#### Režim Cloud / Cloudové pripojenie:

V prípade potreby je možné k nastaveniam zariadenia AC•THOR pristupovať aj mimo miestnej siete. Na tento účel je potrebné zaregistrovať zariadenie so sériovým číslom a kľúčom zariadenia v dátovom cloude my-PV: https://live.my-pv.com/

Otvorte webovú stránku a prihláste sa alebo sa zaregistrujte ako nový používateľ. Pri prvej registrácii dostanete mail s potvrdzujúcim odkazom. Ak sa mail nezobrazí v doručenej pošte, môže sa nachádzať v priečinku s nevyžiadanou poštou.

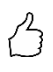

TIP: Ak už máte profil používateľa z predchádzajúcich verzií Cloudu údajov my-PV, v novom Cloude bude stále platný. Okrem toho máte automaticky úplný prístup ku všetkým zariadeniam, ktoré ste už predtým integrovali.

Sériové číslo a kľúč zariadenia nájdete v časti Nastavenia – Cloudové pripojenie.

Ak je aktivovaný aj režim Cloudu, po pripojení zariadenia k dátovému Cloudu my-PV je k dispozícii aj prehľad zaznamenaných prevádzkových údajov.

Aktivujte prenos údajov v režime Cloud.

Ochrana osobn**ý**ch **ú**dajov: Informácie o predpisoch o ochrane osobných údajov nájdete na adrese [www.my-pv.com.](http://www.my-pv.com/)

#### **Miestne webové rozhranie** 6

<span id="page-31-0"></span>Miestne webové rozhranie je jeden súbor HTML, ktorý sa po stiahnutí uloží lokálne. Prístup na internet potom už nie je potrebný.

K jednotke sa pripája len v rámci miestnej siete, zatiaľ čo vzdialený prístup je možný len cez dátový cloud.

Miestne webové rozhranie je potrebné odlíšiť od dátového Cloudu <https://live.my-pv.com/>

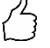

# TIP: Webové rozhranie ponúka oveľa viac možností nastavenia ako displej AC**•**THOR!

#### **Vyhľadávanie zariadení v sieti**

<span id="page-31-1"></span>Prístup k webovému rozhraniu je možný len vtedy, ak je zariadenie AC•THOR v sieti. Ak má priame

pripojenie k meraču výkonu, tento prístup nie je možný!

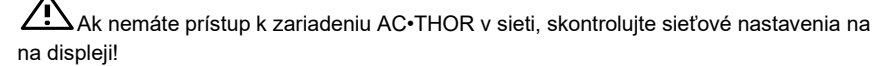

Ukončenie sieťového pripojenia:

1. Po pripojení pomocou prepojovacieho kábla router pridelí AC•THOR dynamickú IP adresu. Potom ho môžete vyhľadať v sieti pomocou programu "my-PV Scanner.exe" (súčasťou "Softvérového balíka AC•THOR.zip" na [www.my-pv.com](http://www.my-pv.com/)). Ak to chcete urobiť, rozbaľte program skenera do miestneho adresára.

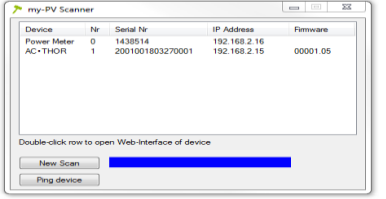

- <span id="page-32-0"></span>2. Ak je v sieti viacero zariadení my-PV, jednotku, ktorá sa má konfigurovať, možno identifikovať podľa sériového čísla (pre AC•THOR pozri typový štítok na zadnej strane jednotky).
- 3. Webové rozhranie sa otvorí dvojitým kliknutím na príslušný výsledok vyhľadávania. Od verzie firmvéru a0020000 je požadovaný súbor HTML stiahnutý z internetu a uložený v rovnakom adresári ako program skenera.

 $\hat{\P}$ Skenovanie sa vykonáva cez port UDP 16124. Firewally (alebo špecifické nastavenia routera) môžu

zabrániť nájdeniu zariadenia AC•THOR.

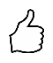

TIP: IP adresu AC•THOR nájdete aj na displeji alebo v zozname DHCP v routeri!

Alternatívne je možné použiť druhý skenovací program "Scan AC ELWA-E ARP.exe", ktorý odošle dotaz ARP na router a zobrazí pripojené zariadenia my-PV. Keďže router potrebuje určitý čas na aktualizáciu tabuľky ARP, môže sa stať, že skenovanie ARP trvá určitý čas, kým sa zobrazia výsledky AC ELWA-E.

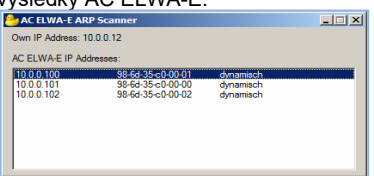

Od verzie firmvéru a0020000 sa webové rozhranie AC-THOR prenáša do externého súboru HTML. Ak sa k zariadeniu pristupuje priamo cez IP adresu vo webovom prehliadači, zobrazí sa toto zobrazenie.

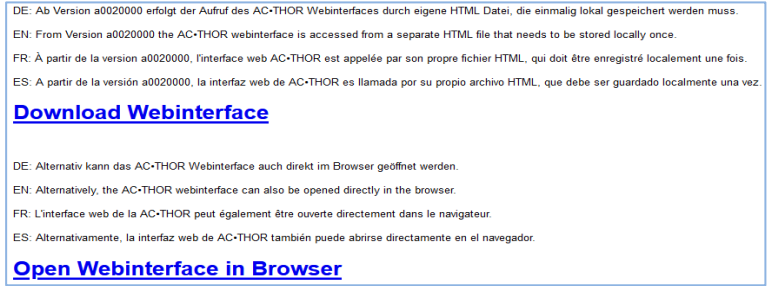

Postupujte podľa odkazu na stiahnutie (v predchádzajúcom texte) a uložte súbor lokálne. Potom ho otvorte a získajte prístup k webovému rozhraniu. Webové rozhranie môžete otvoriť aj priamo vo webovom prehliadači (odkaz v ďalšom texte).

 $\mathop{\mathrm{TV}}$  mv-PV neodporúča pripájať AC•THOR na internet prostredníctvom presmerovania portov!

**Systémy bez prístupu na internet**

# Od verzie firmvéru Ethernet a0020000 platí:

Ak chcete mať prístup k webovému rozhraniu AC•THOR v systémoch bez prístupu na internet, stiahnite si vopred požadovaný súbor HTML prostredníctvom tohto odkazu:

#### <http://www.my-pv.com/download/currentversionget.php>

#### **Webové rozhranie Connect**

<span id="page-33-0"></span>Ak sa webové rozhranie spustí prostredníctvom programu skenera (pozri kapitolu "Vyhľadávanie zariadení v sieti", spojenie so zariadením sa vytvorí automaticky.

Od verzie firmvéru a0020202 umožňuje aktuálne webové rozhranie okrem nemčiny a angličtiny aj výber francúzštiny alebo španielčiny.

Ak sa webové rozhranie spúšťa vyvolaním súboru HTML, musí sa raz nastaviť rozsah adries IP siete, v ktorej sa zariadenie nachádza. Položka sa uloží do webového prehliadača, ale rozsah adries je možné kedykoľvek znovu definovať pomocou tlačidla "IP Search Range".

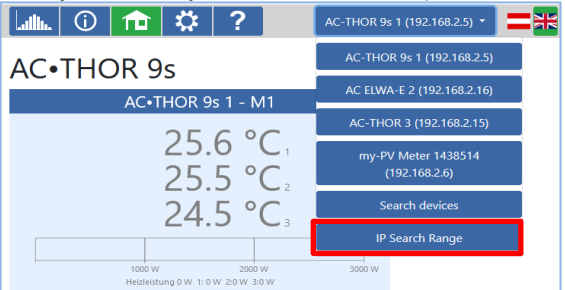

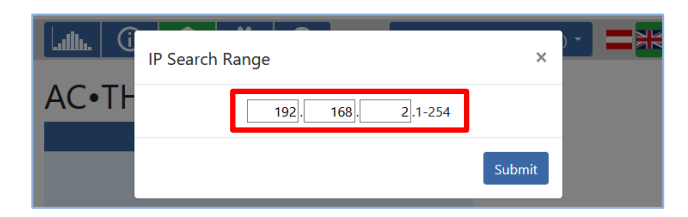

#### **Domov (domovská stránka)**

# ŤD

<span id="page-33-1"></span>Úvodná stránka AC•THOR vo webovom prehliadači poskytuje rovnaké informácie ako domovská obrazovka na displeji. Navigácia pomocou panela symbolov sa robí rovnakým spôsobom. Ďalšie informácie nájdete v kapitole "Ovládacie a zobrazovacie prvky".

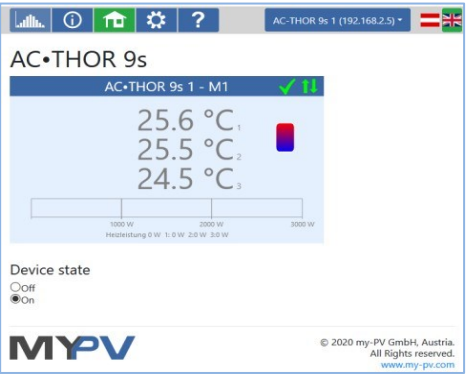

Pri stave zariadenia "Off" (Vypnuté) je možné vypnúť riadenie záťaže.

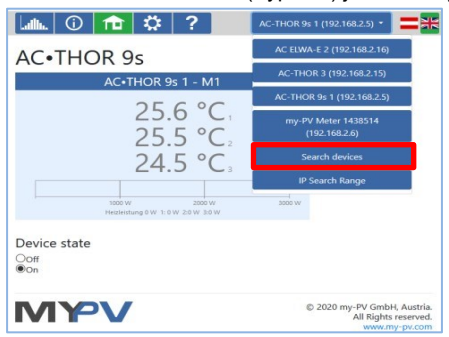

Rýchla voľba v pravom hornom rohu umožňuje priamy prístup k webovému rozhraniu z iných zariadení my-PV v sieti. Tlačidlo "Hľadať zariadenia" vyhľadá v sieti zariadenia my-PV.

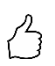

TIP: Ak vyhľadávanie zariadenia neprinesie výsledok, IP adresu môžete zadať aj ručne do adresného riadku webového prehliadača.

URL: … / my-PV Websetup 00XXX.XX.html**?ip=***XXX***.** *XXX***.** *XXX***.** *XXX*

Uvedomte si, že vzhľad a rozsah možností sa môže meniť s aktualizovanými verziami softvéru.

#### **Záznamník údajov**

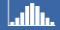

<span id="page-34-0"></span>Záznamník údajov AC•THOR vo webovom prehliadači poskytuje rovnaké informácie ako záznamník údajov na displeji. Výber hodnôt a časového obdobia je možný pomocou panela s ponukou nad diagramom. Ďalšie informácie nájdete v kapitole "Ovládacie a zobrazovacie prvky".

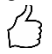

TIP: Presné hodnoty sa zobrazia po nabehnutí myšou na lištu!

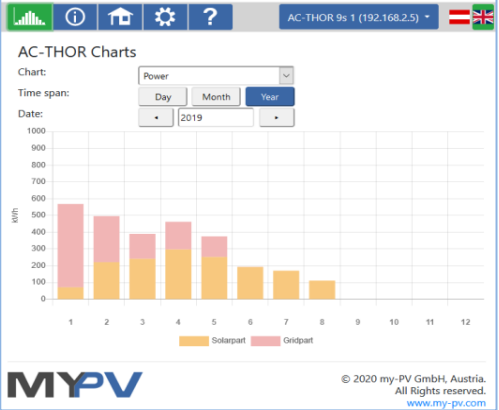

Oranžové stĺpce označujú podiel energie, ktorá pochádza z fotovoltického systému, červené stĺpce označujú podiel voliteľnej záložnej energie.

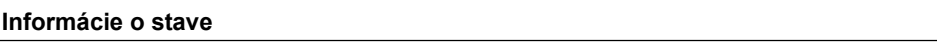

 $\Omega$ 

<span id="page-35-0"></span>Informácie o stave vo webovom prehliadači obsahujú viac podrobností ako informácie na displeji AC•THOR.

Vysvetlenie nájdete v kapitole "Informácie o stave na displeji". Toto zastúpenie sa líši v

závislosti od prevádzkového režimu a aplikácie.

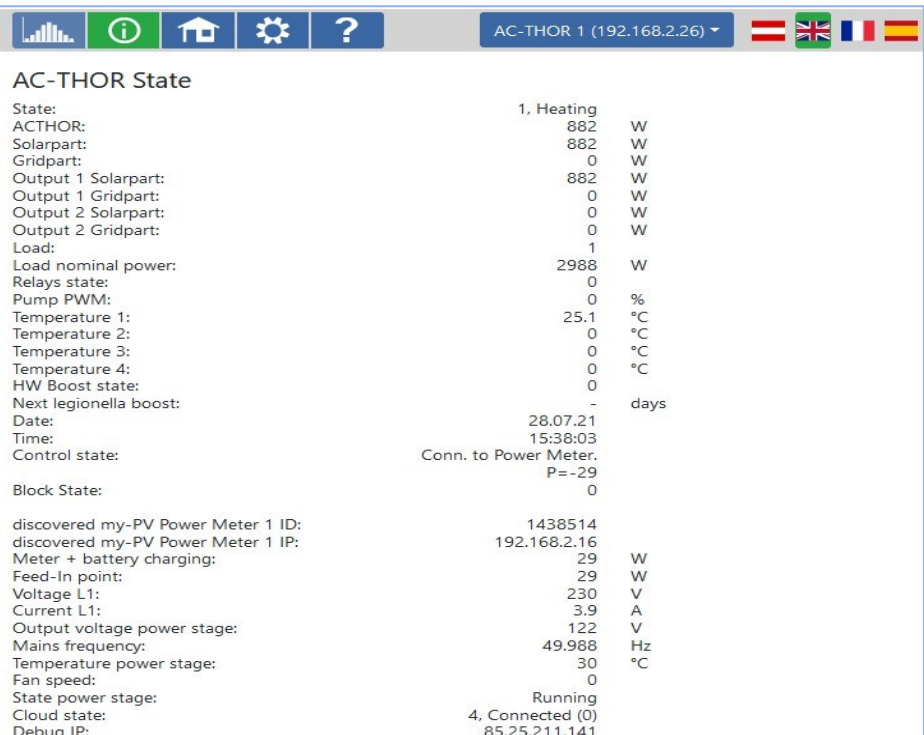

#### **Nastavenia**

# $\mathbf{x}$

<span id="page-36-0"></span>Možnosti nastavenia vo webovom prehliadači sú rozsiahlejšie ako na displeji AC•THOR. Pozrite si nasledujúcu časť "Špeciálne možnosti nastavenia vo webovom rozhraní".

Vysvetlenie ostatných všeobecných nastavení jednotky je uvedené v kapitole "Všeobecné nastavenia".

Vysvetlenie ďalších špecifických nastavení jednotky pre rôzne prevádzkové režimy je uvedené v kapitole "Prevádzkové režimy".

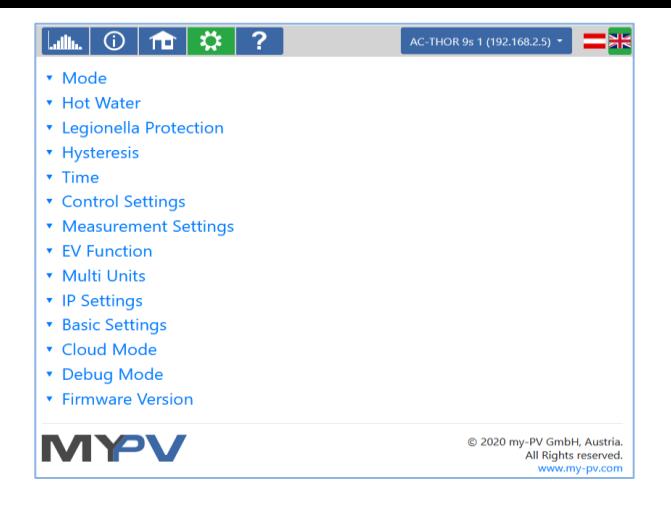

Výber možností nastavenia sa líši v závislosti od prevádzkového režimu.

#### **Špeciálne možnosti nastavenia vo webovom rozhraní**

<span id="page-37-0"></span>Nasledujúce nastavenia jednotky sú možné len vo webovom rozhraní a nie je možné ich vykonať na displeji AC•THOR.

#### **Špeciálne nastavenia pre prevádzkový režim M3 (6 kW/ 18 kW)**

<span id="page-37-1"></span>V prevádzkovom režime M3 (6 kW/18 kW) možno na webovom rozhraní nastaviť tieto parametre:

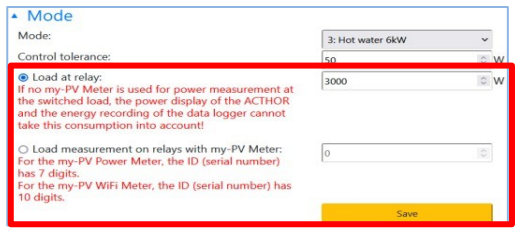

Tolerancia kontroly: Táto hodnota definuje reakčnú citlivosť relé AC•THOR na zmeny príkonu. Druhá vykurovacia tyč sa spína pomocou relé.

Záťaž na relé: Rozsah ovládania AC•THOR je rozšírený o túto nastaviteľnú prahovú hodnotu. Po dosiahnutí prahovej hodnoty sa zapne záťaž na relé a AC•THOR začne opäť regulovať od 0 W pri regulovanej záťaži.

Meranie z**áť**a**ž**e na rel**é** pomocou mera**č**a my-PV: Alternatívou k statickej definícii záťaže na relé je jej meranie pomocou merača my-PV. Na tento účel zadajte ID zariadenia merača my-PV. Túto informáciu nájdete na zariadení.

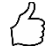

TIP: Ak sa ovládanie AC•THOR robí aj pomocou merača my-PV (odporúča sa), mala by sa mu priradiť statická IP adresa a zvoliť

typ ovládania "my-PV Meter Manual". V opačnom prípade by mohol AC•THOR zmýliť zdroj signálu!

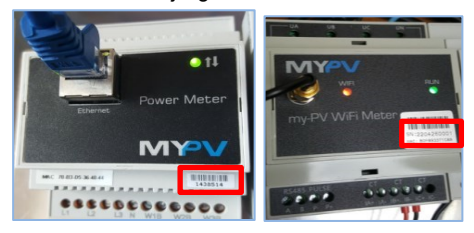

#### **Výstupy na podporu Legionelly (len s AC•THOR 9s)**

<span id="page-38-0"></span>Pri AC•THOR 9s je možné vo webovom rozhraní vykonať výber výstupov záťaže, ktoré sa majú použiť v programe Legionella. Všetky tri výstupy sú aktivované z výroby.

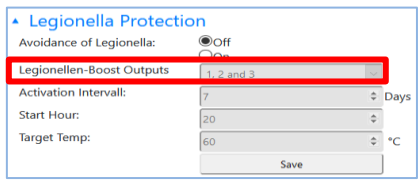

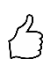

TIP: Ak sa napríklad používajú 3 jednofázové vykurovacie telesá a iba jedno z nich je v zásobníku pitnej vody, program Legionella by sa mal používať iba na tomto vykurovacom telese!

#### **Nastavenia ovládania**

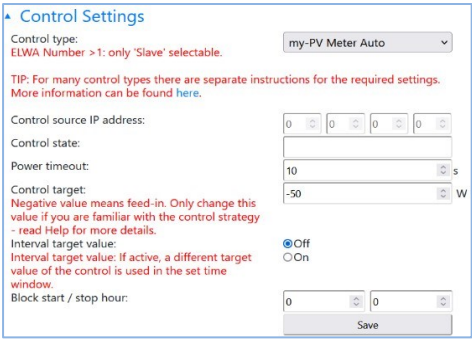

<span id="page-38-1"></span>V tejto časti sa vyberá zdroj signálu pre AC•THOR.

Typ ovládania je možné vybrať len vtedy, ak má AC•THOR z výroby prednastavené číslo zariadenia

1. Pozri časť "Základné nastavenia".

Funkcia "Cieľová hodnota intervalu" spôsobí, že AC•THOR automaticky zmení cieľovú hodnotu regulácie na inú nastaviteľnú cieľovú hodnotu na určitý čas v nastaviteľnom časovom intervale. Tým sa môže zabezpečiť, aby ostatné aplikácie s regulovanou reguláciou prebytkov neboli aplikáciou my-PV ochudobnené o prebytočnú energiu.

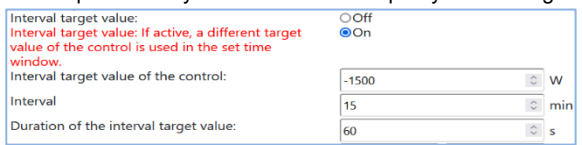

Patria sem napríklad nabíjacie stanice pre elektromobily, ktoré nie sú priamo ani nepriamo pripojené k my-PV. My-PV preto nastaví -1500 W ako predvolenú cieľovú hodnotu intervalu. To zodpovedá minimálnemu nabíjaciemu výkonu mnohých elektromobilov.

Ďalšie vysvetlenie nájdete v časti "Kompatibilita s nabíjacou stanicou bez spoločného riadenia energie" v kapitole "Funkcia elektronického vozidla".

Funkcia "Blokovat" umožňuje definovať časové okno, v ktorom AC•THOR nesmie bežať. Na rozdiel od dvoch časových rámcov pre zabezpečenie teplej vody je možný prechod na nasledujúci deň (Start Hour je vyššia ako Stop Hour). Túto funkciu možno použiť napríklad na poskytnutie času na nabíjanie existujúcej batérie a na podriadený ohrev vody.

Funkcia blokuje reguláciu prebytku a aj voliteľnú zálohu boostu prostredníctvom pripojeného generátora tepla. Platí to aj pre spínanú záťaž v prevádzkovom režime M3.

Čas blokovania sa nevzťahuje na voliteľné nastavenie zálohovania boostu prostredníctvom relé, na externú záťaž v prevádzkovom režime M4 a ani na funkciu EV.

 $\Delta$  Zmeny nastavenia času sú účinné do jednej minúty.

V režimoch riadenia "Nastaviteľný Modbus RTU" a "Nastaviteľný Modbus TCP" prijíma AC•THOR hodnotu výkonu v bode prívodu z meniča alebo čítača Modbus. Požadované komunikačné registre sa nastavia podľa opisu výrobcu.

S **"**Nastavite**ľ**n**ý**m Modbus TCP**"** sa riadiaci signál prijíma cez sieť (RJ45, Ethernet)!

Pri **"**Nastavite**ľ**nom Modbus RTU**"** sa riadiaci signál prijíma cez Modbus RTU (RS485, A B GND)! Tento riadiaci systém sa konfiguruje aj prostredníctvom webového rozhrania. Prinajmenšom na uvedenie do prevádzky je preto dočasne potrebný prístup do siete, ktorý však možno po konfigurácii odstrániť!

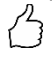

TIP: Jednoduchý sieťový router patrí v súčasnosti k bežným nástrojom remeselníka. Ak máte vždy so sebou vlastný router, nie ste závislí od prístupu k sieti na mieste.

Pripojenie na internet nie je potrebné.

ID zariadenia musí byť nastavené podľa externého zariadenia.

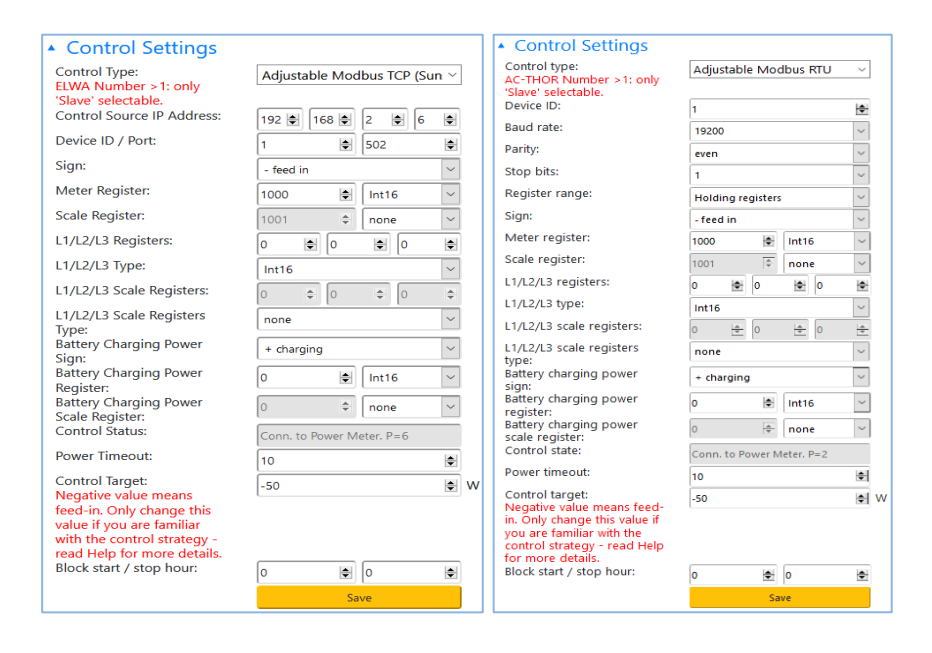

#### Opis typov údajov:

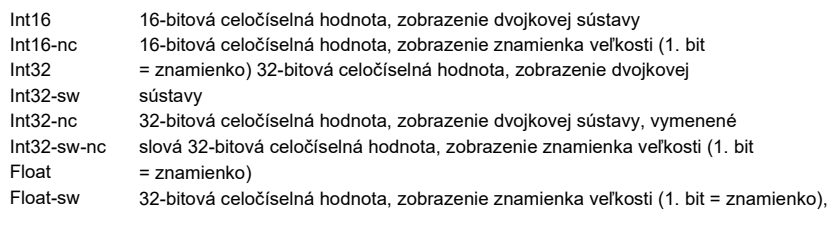

 $\blacktriangle$  Tieto typy riadenia nie sú v súčasnosti schválené pre hybridné systémy s akumulátorom.

 $\bf{\Delta}$  Pri nastavení "Nastaviteľný Modbus TCP (Sunspec atď.)" sa IP adresa zdroja signálu nesmie zmeniť počas prevádzky (napr. pomocou routera DHCP), inak AC•THOR stratí riadiaci signál.

Pri riadení meničom je v systéme potrebný merač príkonu. Otázka na menič inak neposkytuje žiadne údaje.

Prosíme vás o pochopenie, že nemôžeme poskytovať záväznú podporu pre produkty tretích strán. V prípade otázok týkajúcich sa produktov tretích strán sa obráťte na technickú podporu príslušnej spoločnosti.

Prevádzka s batériou môže vyžadovať dodatočné parametre ovládania. V takom prípade kontaktujte technickú podporu my-PV.

# **Nastavenia merania**

<span id="page-41-0"></span>Voliteľne, okrem merania PV-prebytku (pozri nastavenia riadenia), môžu byť tiež v systéme pýtane ďalšie výkony a vizualizované v my-PV Cloude. Dostupné veličiny sú výkon fotovoltiky, výkon batérie, výkon nabíjacej stanice a výkon tepelného čerpadla.

 $\overline{\Delta}$ Tieto namerané hodnoty nemajú žiadny význam pre bežnú prevádzku zariadenia my-PV!

#### **Meracie miesto zachytiť s "my-PV Meter"**

Ak používate na zisťovanie týchto hodnôt merač my-PV, musíte zadať ID (sériové číslo) zariadenia. Toto číslo nájdete na zariadení.

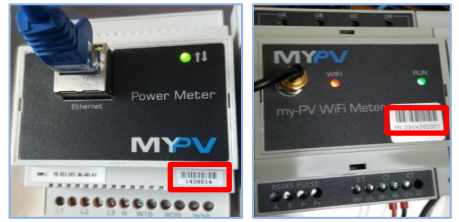

#### Meracie miesto zachytiť prostredníctvom dopytu dát z cudzieho zariadenia ("Nastaviteľný **Modbus TCP")**

Ak merané hodnoty pochádzajú z cudzieho zariadenia, ako je napríklad menič alebo Modbusový počítač, je potrebné nastaviť požadované komunikačné registre v súlade s popisom výrobcu.

 $\overline{\mathcal{B}}$  Získavanie nameraných hodnôt funguje len cez sieť, nie cez Modbus RTU!

Prosíme vás o pochopenie, že nemôžeme poskytovať záväznú podporu pre produkty tretích strán. Ak máte otázky týkajúce sa produktov tretích strán, obráťte sa na technickú podporu príslušnej spoločnosti.

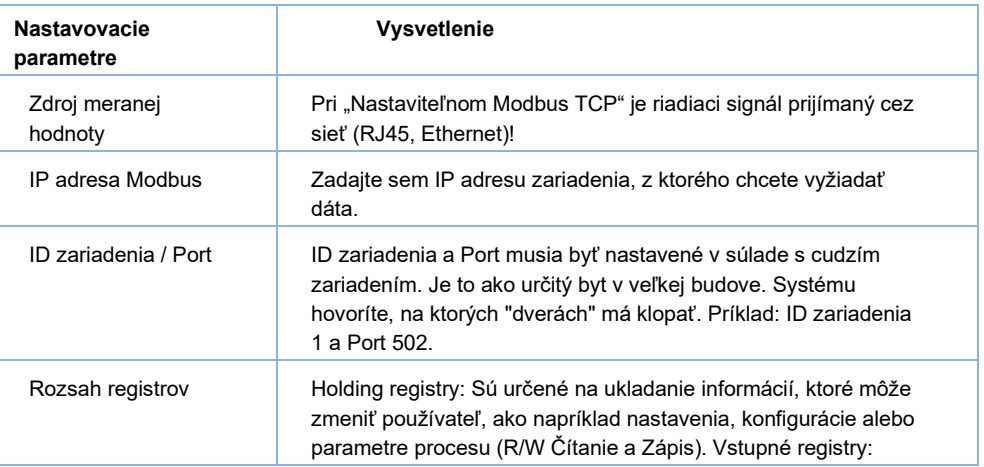

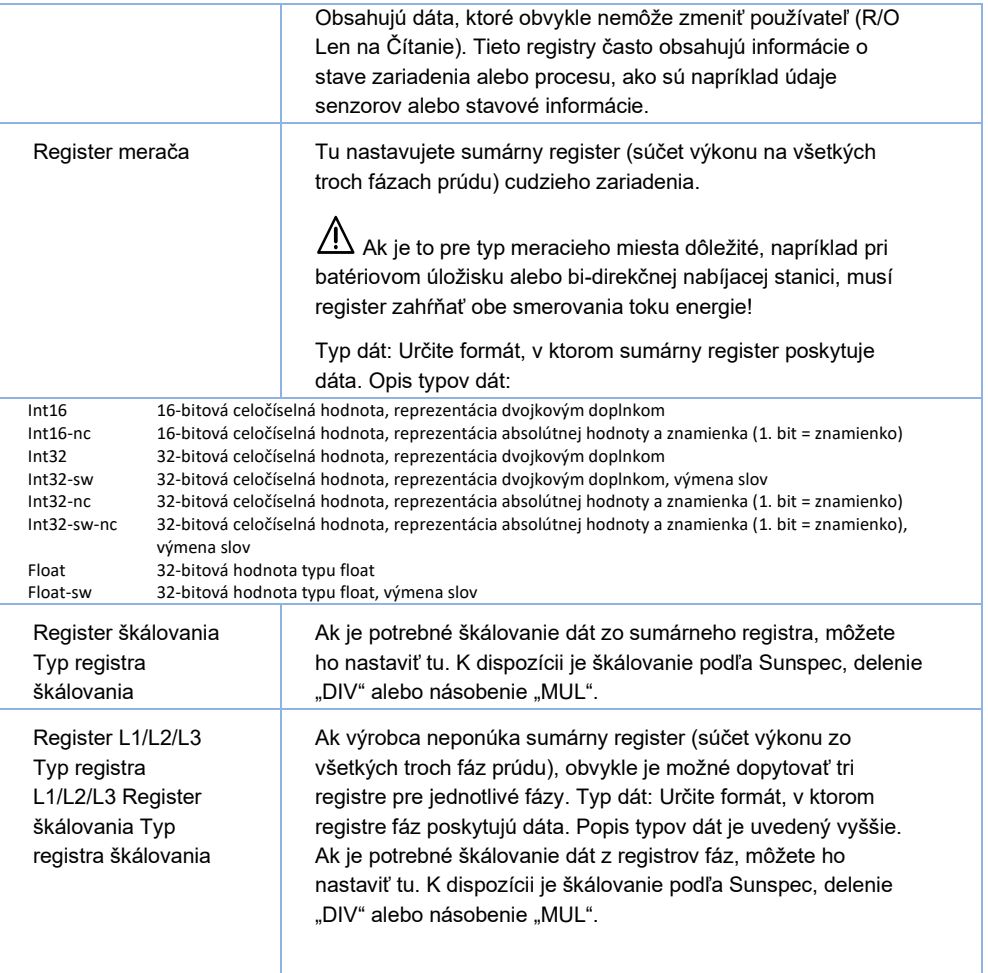

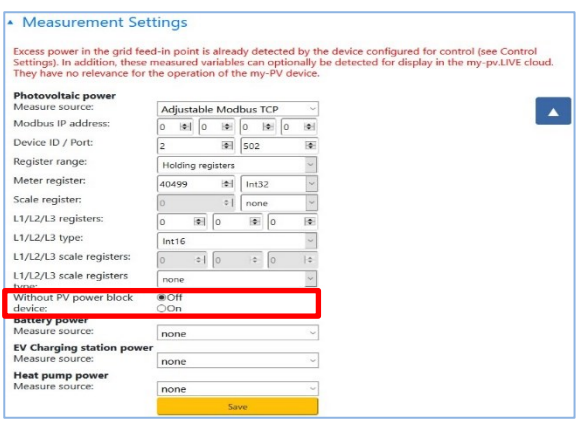

#### Fotovoltický výkon

V meracom bode "Fotovoltický výkon" je možné zablokovať zariadenie my-PV, ak menič nevyrába žiadny výkon. Toto nemá vplyv na prevádzku voliteľného zálohovania boost.

#### Výkon batérie

Pri meracom mieste "Výkon batérie" je navyše možné dopytovať SOC (Stav nabitia) batérie a stav batérie, pokiaľ sú tieto informácie poskytované batériou. Výkon nabíjacej stanice

#### Výkon nabíjacej stanice pre elektromobily

Pri meracom mieste "Výkon nabíjacej stanice" je navyše možné dopytovať SOC (Stav nabitia) vozidla, pokiaľ je táto informácia poskytovaná nabíjacou stanicou.

Ak sa používa kontrolná funkcia "Cieľová hodnota intervalu" (pozri kapitolu "Nastavenia ovládania") a zároveň je otázka na meracie miesto "Výkon nabíjacej stanice pre elektromobily", je tu možné definovať ďalšie trvanie cieľovej hodnoty intervalu. Cieľová hodnota intervalu sa tak predĺži o toto dodatočné trvanie za predpokladu, že výkon v nabíjacej stanici je na konci prvého intervalu aspoň nad 500 W.

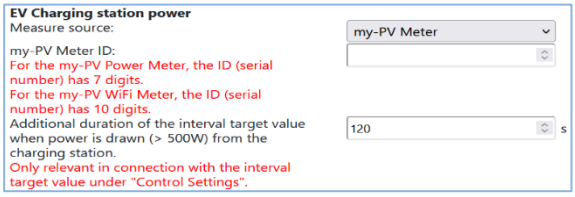

Pozitívnym účinkom je, že čas vyššej cieľovej hodnoty ovládania sa môže výrazne skrátiť. Rýchlejšie sa reguluje späť na pôvodnú cieľovú hodnotu, čo zabezpečuje vyššiu vlastnú spotrebu.

# <span id="page-44-1"></span>**Funkcia EV**

<span id="page-44-0"></span>Hoci my-PV nevyrába nabíjacie stanice, existujú rôzne možnosti kompatibility.

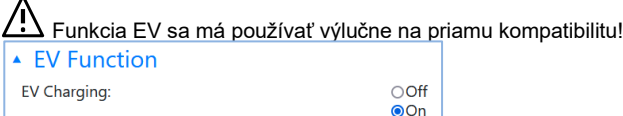

#### Priama kompatibilita s nabíjacou stanicou

Priama kompatibilita existuje, ak my-PV riadi aj spotrebu energie nabíjacej stanice. Tu je však potrebné poznamenať, že regulátory výkonu my-PV dokážu modulovať výkon len na elektrických odporových ohrievačoch. To znamená, že nikdy neprevezmú moduláciu výkonu nabíjacej stanice! Systém riadenia energie však môže nabíjacej stanici oznámiť, koľko fotovoltického prebytku je k dispozícii. Len čo dostupný nabíjací prúd prekročí hranicu 6 ampérov, nabíjacia stanica môže zodpovedajúcim spôsobom upraviť výkon pre nabíjanie vozidla. Hoci sa my-PV v skutočnosti nepovažuje za výrobcu Smarthome, tento typ riadenia energie je možný pri niektorých typoch značky Keba.

Viac informácií o kompatibilných nabíjacích staniciach nájdete [tu](https://www.my-pv.com/en/info/compatible-manufacturers).

#### Nepriama kompatibilita s nabíjacou stanicou

Nepriama kompatibilita existuje už vtedy, keď má systém riadenia energie vyššej úrovne kontrolu nad všetkými spotrebiteľmi. Napríklad ak smarthome dokáže okrem napájania my-PV ovládať aj nabíjaciu stanicu. V niektorých prípadoch takéto systémy umožňujú aj stanovenie priorít rôznych aplikácií. Medzi príklady takejto nepriamej kompatibility patria SMA Sunny Home Manager, E3DC alebo Solar-Log. V tomto prípade zariadenie my-PV nemá nič spoločné s nabíjacou stanicou. Z pohľadu my-PV patrí výrobca wallboxov openWB tiež do kategórie riadenia energie na vyššej úrovni, pretože celú stratégiu riadenia a regulácie spotrebiteľov má na starosti openWB, zatiaľ čo zariadenia my-PV majú k dispozícii len výkon.

Inteligentný systém s nepriamou aj priamou kompatibilitou koordinuje tepelné aplikácie my-PV a nabíjacej stanice. Existuje aj tretia možnosť.

#### Kompatibilita s nabíjacou stanicou bez spoločného riadenia energie.

Ide o prípad, keď existujú obe aplikácie, ale navzájom inteligentne neinteragujú prostredníctvom riadenia energie. To je prípad, keď napríklad výrobca meniča môže riadiť svoju vlastnú nabíjaciu stanicu so solárnou energiou, ale neimplementoval aplikáciu my-PV ako súčasť riadenia energie do svojho riadiaceho systému. V tomto prípade my-PV existuje ako samostatný regulátor kvázi paralelne s ním a využíva prebytok FV podľa merania výkonu z domovej prípojky. Môže sa stať, že v aplikácii my-PV nezostane pre nabíjací stĺp prebytok.

Interakcia s nabíjacou stanicou je však koordinovaná s AC ELWA-E z firmvéru 00205.00 a s AC•THOR z firmvéru a0020800. Vysvetlenie nájdete v časti "Cieľová hodnota intervalu" v kapitole "Nastavenia ovládania" a takisto v časti "Výkon nabíjacej stanice pre elektromobily" v kapitole "Nastavenia nameraných hodnôt".

### **Viacero jednotiek**

<span id="page-45-0"></span>V sieti možno použiť viacero zariadení AC ELWA 2, AC ELWA-E, AC•THOR alebo AC•THOR 9. Prevádzka je založená na princípe "master / slave".

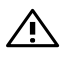

Pri používaní viacerých jednotiek je potrebné zohľadniť tieto veci:

- Všetky zariadenia musia byť pripojené k routeru prostredníctvom sieťového kábla.
- K jednému zdroju signálu môže byť priradený len jeden master a naopak.
- Na jednu hlavnú jednotku je možné pripojiť maximálne 10 podriadených jednotiek.
- Všetky podriadené zariadenia v sieti musia mať rôzne čísla zariadení, aj keď sú priradené rôznym nadradeným zariadeniam.
- Všetky zariadenia musia mať pridelen**é** trvalé IP adresy**.** To sa dá dosiahnuť tromi spôsobmi:
	- o vo webovom rozhraní príslušného zariadenia (pozri Nastavenia IP)
	- o na displeji AC•THOR
	- o pri routeri (odporúčané)

#### Nastavenia na podriadených zariadeniach

Pre podriadené zariadenia je potrebné zadať iba čísla zariadení (pozri časť Základné nastavenia). Všetky ostatné nastavenia sa vyžadujú len v hlavnom počítači.

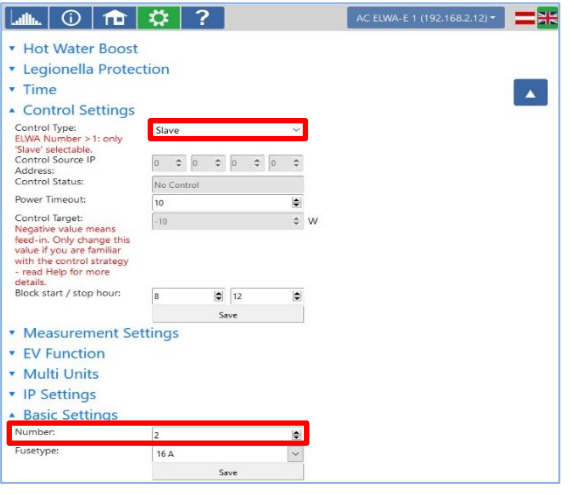

Hneď ako sa vykoná priradenie, ďalšie nastavenia ovládania už nie sú možné ani potrebné. Pole IP adresa je vypnuté a v poli Zdroj signálu sa zobrazí "Slave".

Po vyhľadaní zariadenia v rýchlom výbere vpravo hore sa zobrazí podriadené zariadenie s nastaveným číslom. Tu je možné prepínať medzi zariadeniami.

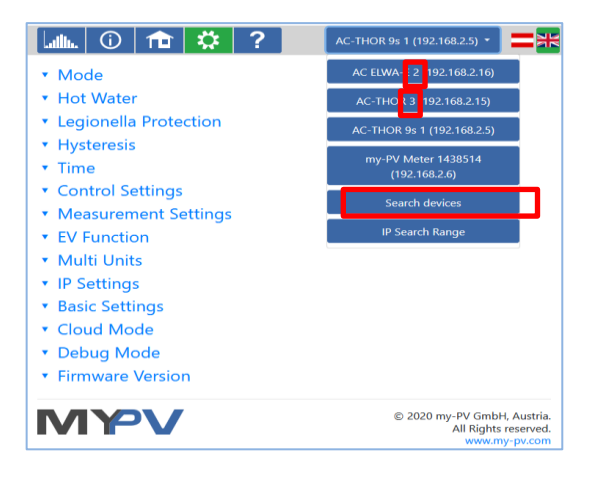

#### Nastavenia na hlavnom zariadení

Len pre zariadenia s číslom 1 (= master) sa v nastavení zobrazí toto zobrazenie:

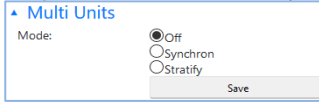

Ak chcete vykonať nastavenia pre viacero zariadení na hlavnom zariadení, najprv vyberte medzi Synchron a Stratify. V prípade synchrónneho nabíjania sa energia rovnomerne rozdeľuje medzi hlavné a podriadené zariadenia. V prípade vrstveného nabíjania sa zariadenia ovládajú jedno po druhom

podľa ich počtu, vždy až do dosiahnutia nastavenej cieľovej teploty.

Po výbere spustite funkciu "Search for slaves" (Vyhľadávanie podriadených zariadení) a aktivujte požadované zariadenia. Nastavenie potom uložte.

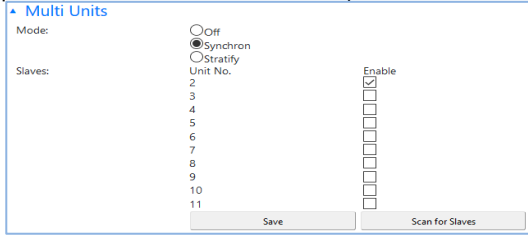

Skenovanie sa vykonáva cez port UDP 16124. Firewally (alebo špecifické nastavenia routera) môžu zabrániť vyhľadaniu iných jednotiek.

#### **Pomocník**

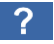

<span id="page-47-0"></span>Vo webovom rozhraní vedie tlačidlo na online návod na obsluhu, ktorý zodpovedá nainštalovanej verzii firmvéru.

#### **Ovládanie frekvencie**

#### **Vysvetlenie**

<span id="page-47-1"></span>Pomocou tohto zdroja signálu je elektrický ohrievač v systéme AC off-grid lineárne napájaný prebytočnou fotovoltickou energiou. Výstup AC•THOR sa jednotke určuje pomocou batériového meniča prostredníctvom zmeny frekvencie siete cez sieťové pripojenie. Zapojenie na komunikáciu nie je potrebné!

Len čo sa ako zdroj signálu zvolí regulátor frekvencie, nameraná hodnota sa zobrazí na displeji vpravo dole nad tlačidlom pomoci.

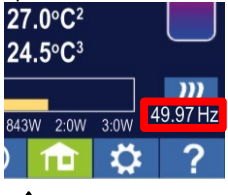

 $\Delta$  V záložnom režime boost treba počítať s vybíjaním batérie!

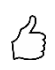

TIP: Pri použití viacerých AC•THORov môže každý z nich určiť iný frekvenčný rozsah. To znamená, že uprednostnenie viacerých generátorov tepla je možné aj bez nastavenia multirežimu!

#### **Špecifické nastavenia pre ovládanie frekvencie**

#### <span id="page-47-2"></span>Frekvencia

Rozsah frekvencií, v ktorom možno lineárne privádzať nastaviteľný výkon, možno meniť. Ako dolný limit (žiadny výkon) a horný limit (maximálny výkon) je k dispozícii rozsah medzi 45 a 65 Hz. Nastavenia z výroby sú 50 Hz a 51 Hz. Rozsah frekvencie musí byť minimálne 0,5 Hz!

#### Maximálny výkon

Príkon maximálneho výkonu vykurovacej záťaže je pre tento prevádzkový režim mimoriadne dôležitý. Preto sa tu táto možnosť nastavenia okrem svojej bežnej pozície v nastaveniach opäť objavuje na druhom mieste. Podrobnosti nájdete v časti "Všeobecné nastavenia".

#### **Bezpotenciálový vstup pre externé ovládanie**

#### <span id="page-47-3"></span>Ovládanie pomocou 3,3 – 24 V DC napätia z externého zdroja

AC•THOR je možné ovládať aj prostredníctvom externého signálu PWM s premenlivým výkonom. Príslušný vstup signálu sa nachádza na 8-pinovom konektore, ku ktorému je pripojený aj snímač teploty.

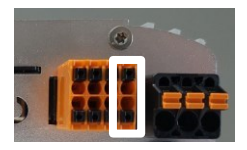

Toto ovládanie je nezávislé od zvoleného prevádzkového režimu. Ak je prítomný signál PWM, všetky ostatné riadiace signály, ktoré môžu byť dostupné prostredníctvom siete, sú tiež nadradené. Ak je na AC•THOR nastavený režim zálohovania boostu, zostáva v platnosti.

Pri použití viacerých AC•THORov je pre každé zariadenie potrebný samostatný signál PWM.

Multimód nie je v tomto režime ovládania možný!

Len čo je prítomný signál PWM, zobrazí sa v percentách v pravej dolnej časti displeja nad tlačidlom pomoci.

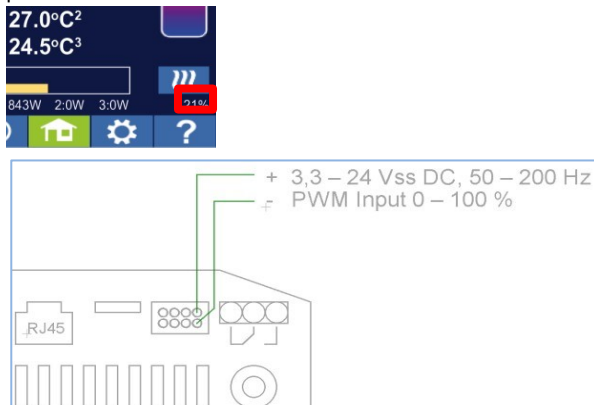

Dbajte na polaritu jednosmerného napätia!

Bez snímača teploty sa AC•THOR nevypne. To sa potom musí urobiť pomocou externého zdroja signálu alebo vypnutím termostatom!

#### Ovládanie pomocou bezpotenciálového kontaktu

AC•THOR je možné prevádzkovať aj napevno s maximálnym výkonom prostredníctvom externého signálu.

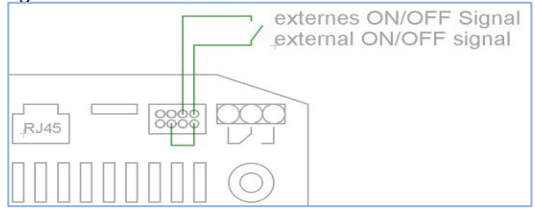

### **Pripojenie Modbus RTU pre externé ovládanie**

<span id="page-49-0"></span>Použite tienený skrútený kábel a štít pripojte na jednom konci na zem (GND)!

Zbernica RTU musí byť vybavená ukončovacím odporom 120 ohmov! (Nie je súčasťou dodávky)

Pri riadení cez Modbus RTU nemožno použiť prevádzkový režim M7!

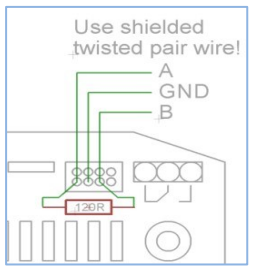

#### **Aktualizácia firmvéru**

#### **Aktualizácia zo servera**

<span id="page-49-1"></span>Vyžaduje sa prístup na internet!

#### **Manuálna aktualizácia**

<span id="page-49-2"></span>Displej – nastavenia – nastavenia z výroby:

Kontrola nového firmvéru: Spustite manuálnu kontrolu nových aktualizácií. Keď je k dispozícii nová verzia, uloží sa na kartu SD. Tento proces trvá niekoľko minút. AC•THOR bude počas tohto obdobia fungovať normálne.

Spustenie aktualizácie firmvéru: ak sa na karte SD nachádza novšia verzia softvéru, aktualizáciu možno spustiť manuálne. Po aktualizácii sa jednotka automaticky reštartuje.

Spustenie aktualizácie výkonového firmvéru: ak sa na karte SD nachádza novšia verzia softvéru výstupnej jednotky, aktualizáciu možno spustiť manuálne. Po aktualizácii sa jednotka automaticky reštartuje. Pri AC•THOR 9s sa spustí aktualizácia pre oba výkonové stupne.

#### **Aktualizácia pomocou karty SD**

<span id="page-49-3"></span>Táto možnosť je k dispozícii pre zariadenia bez prístupu na internet. Je potrebná konzultácia s našou technickou podporou. Ak to chcete urobiť, pošlite nám 16-miestne sériové číslo na adresu support@my-pv.com.

Nikdy nevyberajte kartu SD, keď je zariadenie v prevádzke!

 $\overline{\Delta}$  Nikdy nevymieňajte kartu SD medzi jednou a druhou jednotkou! Obsahuje údaje špecifické pre sériové číslo jednotky.

### **Kódy stavu**

<span id="page-50-0"></span>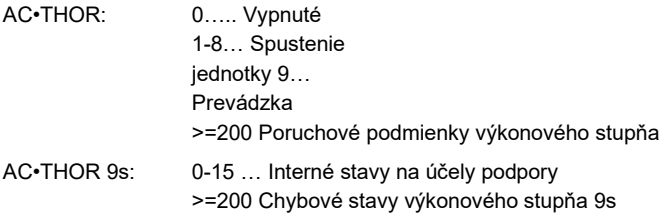

#### **Snímače teploty: Priradenie a funkcia (len s AC•THOR 9s)**

#### <span id="page-50-1"></span>Priradenie snímača:

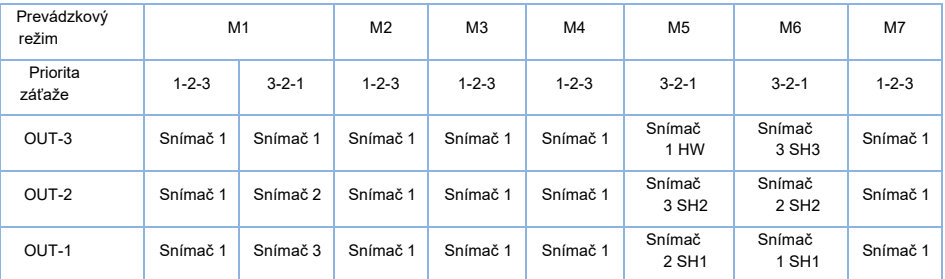

#### Funkcia snímača:

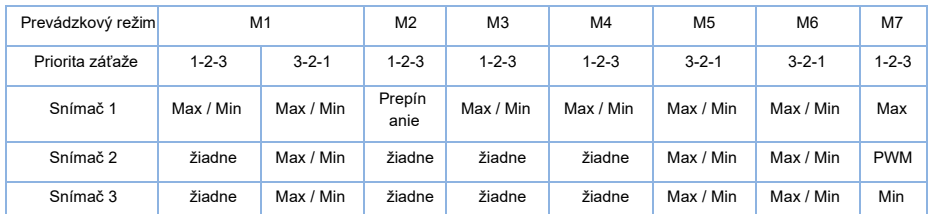

#### <span id="page-50-2"></span>**Snímače teploty porúch**

0° Poškodená sonda

85° Narušenie údajov snímača teploty

#### **Chybové hlásenia na displeji**

<span id="page-50-3"></span>Chybové hlásenia sa zobrazujú len na domovskej obrazovke displeja. Vo webovom rozhraní sa nezobrazujú.

Chyba 101 Na strednom kontakte relé nebola zistená žiadna fáza

Chyba 102 Snímač teploty 1 potrebný pre záložnú podporu horúcej vody. Skontrolujte, či bol snímač aktivovaný!

AC•THOR® / AC•THOR®9s Návod na obsluhu, verzia a0021400 52

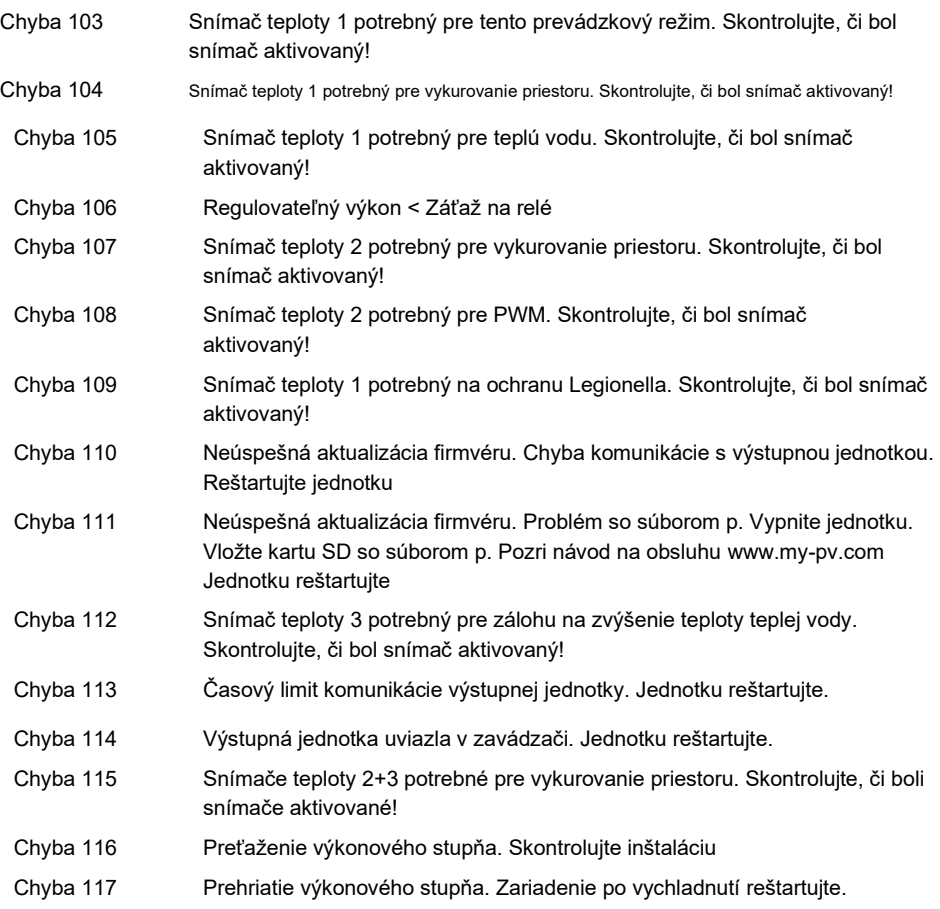

# **Signály porúch pomocou loga AC•THOR**

- <span id="page-51-0"></span>1x bliká  $\blacktriangleright$  Chyba SD karty
- 2x bliká ▶ Chybný firmvér
- 3x bliká  $\blacktriangleright$  Chyba displeja

my-PV GmbH Betriebsstrasse 12, A-4523 Neuzeug [www.my-pv.com](http://www.my-pv.com/)

Zmena možná bez predchádzajúceho **UPOZOTHenia.**